#### **Presario 1200 Series**

Models: 1234, 1235, 1236, 1237, 1238, 1240, 1242, 1250, and 1252

| <u>Before You Begin</u> | <u>Specifications</u>  | <u>Parts Catalog</u> |
|-------------------------|------------------------|----------------------|
| Removal Sequence        | <u>Troubleshooting</u> | Battery Operations   |
| Product Description     | <u>Pin Assignments</u> | <u>Index</u>         |

### **Before You Begin**

**Notice** 

Preface

<u>Product</u> Description

Troubleshooting

<u>Illustrated Parts</u> Catalog

Removal &

Replacement Procedures

Specifications

Connector Pin Assignments

Battery Pack
Operations

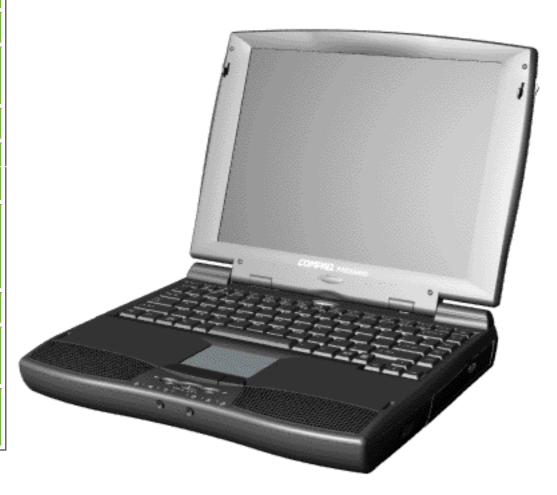

Welcome to the Maintenance & Service Guide (MSG). This online guide is designed to serve the needs of those whose job it is to repair Compaq products. Many of the components of the hardcopy MSG are contained in this online guide. The Notice, contains the copyright and trademark information. The Preface shows symbol conventions, Technician Notes and Serial Number locations on the unit.

This MSG will be periodically maintained and updated online as needed.

For content comments or questions, contact <u>Tech</u> <u>Support.</u>

#### **Presario 1200 Series**

Models: 1234, 1235, 1236, 1237, 1238, 1240, 1242, 1250, and 1252

| Before You Begin           | <u>Specifications</u>  | <u>Parts Catalog</u> |
|----------------------------|------------------------|----------------------|
| Removal Sequence           | <u>Troubleshooting</u> | Battery Operations   |
| <u>Product Description</u> | <u>Pin Assignments</u> | <u>Index</u>         |

### **Notice**

The information in this guide is subject to change without notice.

COMPAQ COMPUTER CORPORATION SHALL NOT BE LIABLE FOR TECHNICAL OR EDITORIAL ERRORS OR OMISSIONS CONTAINED HEREIN, NOR FOR INCIDENTAL OR CONSEQUENTIAL DAMAGES RESULTING FROM THE FURNISHING, PERFORMANCE, OR USE OF THIS MATERIAL.

This guide contains information protected by copyright. No part of this guide may be photocopied or reproduced in any form without prior written consent from Compaq Computer Corporation.

Ó 1998 Compaq Computer Corporation. All rights reserved. Printed in the U.S.A.

Compaq, Presario Registered U. S. Patent and Trademark Office.

Microsoft, MS-DOS, and Windows are registered trademarks of Microsoft Corporation. Windows 95 is a trademark of Microsoft Corporation.

The software described in this guide is furnished under a license agreement or nondisclosure agreement. The software may be used or copied only in accordance with the terms of the agreement.

Product names mentioned herein may be trademarks and/or registered trademarks of their respective companies.

Maintenance and Service Guide

Compaq Presario 1200 Series Portable Computers

First Edition (August 1998)
Compaq Computer Corporation

#### **Presario 1200 Series**

Models: 1234, 1235, 1236, 1237, 1238, 1240, 1242, 1250, and 1252

| <u>Before You Begin</u>    | <u>Specifications</u>  | <u>Parts Catalog</u> |
|----------------------------|------------------------|----------------------|
| Removal Sequence           | <u>Troubleshooting</u> | Battery Operations   |
| <u>Product Description</u> | <u>Pin Assignments</u> | <u>Index</u>         |

### **Preface**

This *Maintenance and Service Guide* is a troubleshooting guide that can be used for reference when servicing the Compaq Presario 1200 Series Portable Computers.

Compaq Computer Corporation reserves the right to make changes to the Compaq Presario 1200 Series Portable Computers without notice.

### **Symbols**

The following words and symbols mark special messages throughout this guide.

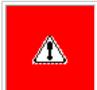

**WARNING:** Text set off in this manner indicates that failure to follow directions in the warning could result in bodily harm or loss of life.

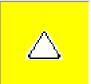

**CAUTION:** Text set off in this manner indicates that failure to follow directions could result in damage to equipment or loss of data.

IMPORTANT: Text set off in this manner presents clarifying information or specific instructions.

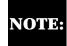

Text set off in this manner presents commentary, sidelights, or interesting points of information.

#### **Technician Notes**

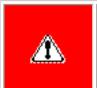

**WARNING:** Only authorized technicians trained by Compaq should repair this equipment. All troubleshooting and repair procedures are detailed to allow only subassembly/module level repair. Because of the complexity of the individual boards and subassemblies, the user should not attempt to make repairs at the component level or to make modifications to any printed circuit board. Improper repairs can create a safety hazard. Any indications of component replacement or printed circuit board modifications may void any warranty

#### **Serial Number**

When requesting information or ordering spare parts, the computer serial number should be provided to Compaq. The serial number is located on the bottom of the computer.

### **Locating Additional Information**

The following documentation is available to support this product:

- Compaq Presario 1200 Series Portable Computer documentation set
- Introducing Windows 95 Guide
- Service Training Guides
- Compaq Service Advisories and Bulletins
- Compaq QuickFind
- Compaq Service Quick Reference Guide

#### **Presario 1200 Series**

Models: 1234, 1235, 1236, 1237, 1238, 1240, 1242, 1250, and 1252

| Before You Begin           | <u>Specifications</u>  | <u>Parts Catalog</u> |
|----------------------------|------------------------|----------------------|
| Removal Sequence           | <u>Troubleshooting</u> | Battery Operations   |
| <u>Product Description</u> | <u>Pin Assignments</u> | <u>Index</u>         |

### **Product Description**

Models and Features

Controls and <u>Lights</u>

<u>Left Side</u> <u>Components</u>

Right Side Components

Bottom of Unit

Rear Connectors

Power Management for Windows 98

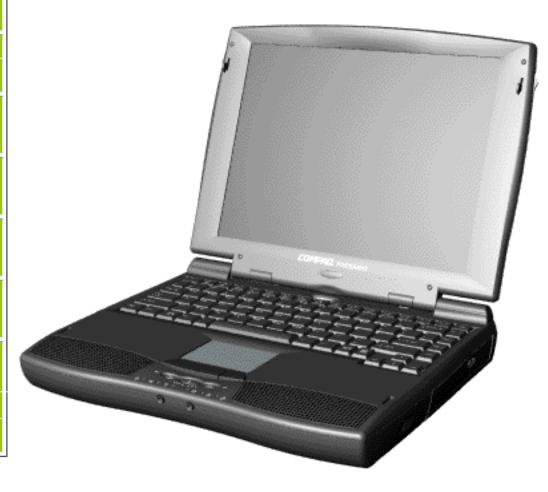

Compaq Presario **Portable** Computer, the new generation of multimedia portables, presents innovative integrated design, outstanding audio and video, advanced core features. and attractive styles. This fully functional AMD-K6 or Pentiumbased portable computer allows full desktop versatility.

#### **Presario 1200 Series**

Models: 1234, 1235, 1236, 1237, 1238, 1240, 1242, 1250, and 1252

| <u>Before You Begin</u> | <u>Specifications</u>  | <u>Parts Catalog</u> |
|-------------------------|------------------------|----------------------|
| <u>Removal Sequence</u> | <u>Troubleshooting</u> | Battery Operations   |
| Product Description     | <u>Pin Assignments</u> | <u>Index</u>         |

### **Models and Features**

| Models and Features                      |
|------------------------------------------|
| Controls and<br>Lights                   |
| <u>Left Side</u><br><u>Components</u>    |
| Right Side<br>Components                 |
| Bottom of<br>Unit                        |
| Rear_<br>Connectors                      |
| Power<br>Management<br>for Windows<br>98 |

|            | Model<br>1234                       | Model<br>1235                      |
|------------|-------------------------------------|------------------------------------|
| Display    | 12. 1" HPA                          | 12. 1" HPA or 12. 1" TFT           |
| Processor  | AMD-K6 266 MMX                      | AMD-K6 266 MMX                     |
| Hard Drive | 3.2-GB                              | 4.0-GB or 3.2-GB                   |
| CD Drive   | 24× MAX                             | 24× MAX                            |
| Modem      | M++56.0 Kbps Data/Fax with ITU V.90 | K-56.0 Kbps Data/Fax with ITU V.90 |
| Battery    | ES NiMH                             | ES NiMH or Li ion                  |
|            |                                     |                                    |
|            | Model<br>1236                       | Model<br>1237                      |
| Display    | 12. 1" TFT                          | 12. 1" TFT                         |
| Processor  | AMD-K6 266 MMX                      | AMD-K6 266 MMX                     |
| Hard Drive | 4.0-GB                              | 4.0-GB                             |
| CD Drive   | 24× MAX                             | 24× MAX                            |
| Modem      | K-56.0 Kbps Data/Fax with ITU V.90  | K-56.0 Kbps Data/Fax with ITU V.90 |
| Battery    | Li ion                              | Li ion                             |

**Models and Features (continued)** 

#### **Presario 1200 Series**

Models: 1234, 1235, 1236, 1237, 1238, 1240, 1242, 1250, and 1252

| <u>Before You Begin</u> | <u>Specifications</u>  | Parts Catalog      |
|-------------------------|------------------------|--------------------|
| <u>Removal Sequence</u> | <u>Troubleshooting</u> | Battery Operations |
| Product Description     | <u>Pin Assignments</u> | <u>Index</u>       |

### **Models and Features**

|            | Model<br>1238                          | Model<br>1240                                    |
|------------|----------------------------------------|--------------------------------------------------|
| Display    | 12. 1" HPA                             | 12. 1" HPA or 12. 1" TFT                         |
| Processor  | AMD-K6 266 MMX                         | Pentium 266MMX                                   |
| Hard Drive | 4.0-GB                                 | 3.2-GB or 4.0-GB                                 |
| CD Drive   | 24× MAX                                | 24× MAX                                          |
| Modem      | K-56.0 Kbps<br>Data/Fax with ITU V.90  | M++56.0 or K-56.0 Kbps<br>Data/Fax with ITU V.90 |
| Battery    | Li ion                                 | ES NiMH or Li ion                                |
|            |                                        |                                                  |
|            | Model<br>1242                          | Model<br>1250                                    |
| Display    | 12. 1" TFT                             | 12. 1" TFT                                       |
| Processor  | Pentium 266MMX                         | AMD-K6 300 MMX                                   |
| Hard Drive | 3.2-GB                                 | 6.4-GB                                           |
| CD Drive   | 24× MAX                                | 24× MAX                                          |
| Modem      | M++56.0 Kbps<br>Data/Fax with ITU V.90 | K-56.0 Kbps<br>Data/Fax with ITU V.90            |
| Battery    | Li ion                                 | Li ion                                           |
|            |                                        |                                                  |
|            | Model<br>1252                          |                                                  |
| Display    | 12. 1" TFT                             |                                                  |
| Processor  | AMD-K6 300 MMX                         |                                                  |
| Hard Drive | 4.0-GB                                 |                                                  |
| CD Drive   | 24× MAX                                |                                                  |
| Modem      | K-56.0 Kbps Data/Fax with ITU V.90     |                                                  |
| Battery    | Li ion                                 |                                                  |

### **Presario 1200 Series**

Models: 1234, 1235, 1236, 1237, 1238, 1240, 1242, 1250, and 1252

| <u>Before You Begin</u>    | <u>Specifications</u>  | Parts Catalog      |
|----------------------------|------------------------|--------------------|
| Removal Sequence           | <u>Troubleshooting</u> | Battery Operations |
| <u>Product Description</u> | <u>Pin Assignments</u> | <u>Index</u>       |

# **Controls and Lights**

| Models and<br>Features                |
|---------------------------------------|
| Controls and Lights                   |
| <u>Left Side</u><br><u>Components</u> |
| Right Side<br>Components              |
| Bottom of<br>Unit                     |
| Rear_<br>Connectors                   |
| Power<br>Management<br>for Windows    |
| 98                                    |

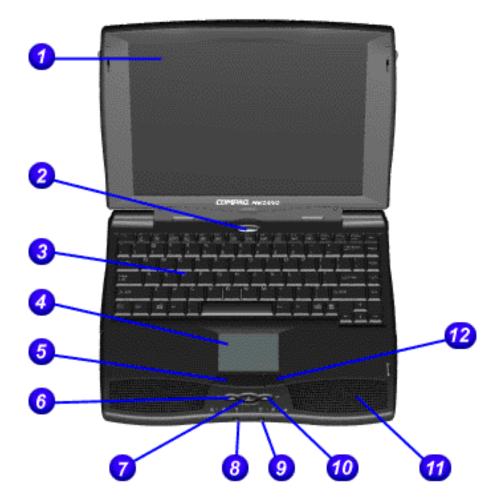

| Front of Unit                    |                                    |  |
|----------------------------------|------------------------------------|--|
| 1. Display                       | 7. Easy Access<br>Internet Button  |  |
| 2. Power (On/Off)<br>Button      | 8. Headphone<br>Jack (Left)        |  |
| 3. Keyboard                      | 9. Microphone<br>Jack (Right)      |  |
| 4. Touch Pad                     | 10. Volume<br>Control Up<br>Button |  |
| 5. Touch Pad<br>Button (Left)    | 11. Integrated<br>Speakers         |  |
| 6. Volume Control<br>Down Button | 12. Touch Pad<br>Button (Right)    |  |

## Front Bezel Lights

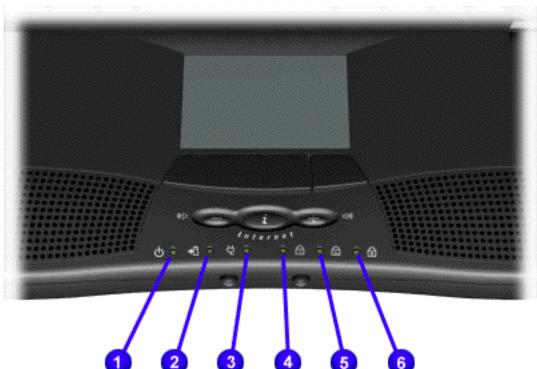

| Front Bezel Lights |             |  |
|--------------------|-------------|--|
| 1. Power           | 2.Battery   |  |
| Light              | Light       |  |
| 3. Power           | 4. Num Lock |  |
| Cord Light         | Light       |  |
| 5. Cap Lock        | 6. Scroll   |  |
| Light              | Light       |  |

#### **Presario 1200 Series**

Models: 1234, 1235, 1236, 1237, 1238, 1240, 1242, 1250, and 1252

| Before You Begin           | <u>Specifications</u>  | Parts Catalog      |
|----------------------------|------------------------|--------------------|
| Removal Sequence           | <u>Troubleshooting</u> | Battery Operations |
| <u>Product Description</u> | <u>Pin Assignments</u> | <u>Index</u>       |

### **Left Side Components**

Models and Features

<u>Controls and</u> Lights

**Left Side** 

**Components** 

Right Side Components

Bottom of Unit

<u>Rear</u>

Connectors

Power

<u>Management</u>

for Windows

98

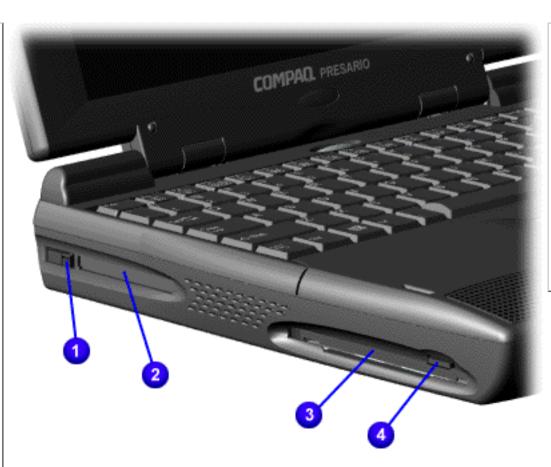

### Left Side Components

1. PC | 3. | Diskette | Drive | Slot

2. PC 4.
Card Diskette
Slot Eject
Button

#### **Presario 1200 Series**

Models: 1234, 1235, 1236, 1237, 1238, 1240, 1242, 1250, and 1252

| <u>Before You Begin</u>    | <u>Specifications</u>  | <u>Parts Catalog</u> |
|----------------------------|------------------------|----------------------|
| <u>Removal Sequence</u>    | <u>Troubleshooting</u> | Battery Operations   |
| <u>Product Description</u> | <u>Pin Assignments</u> | <u>Index</u>         |

### **Right Side Components**

Models and Features

Controls and Lights

<u>Left Side</u> <u>Components</u>

Right Side Components

Bottom of Unit

<u>Rear</u>

**Connectors** 

Power Management for Windows 98

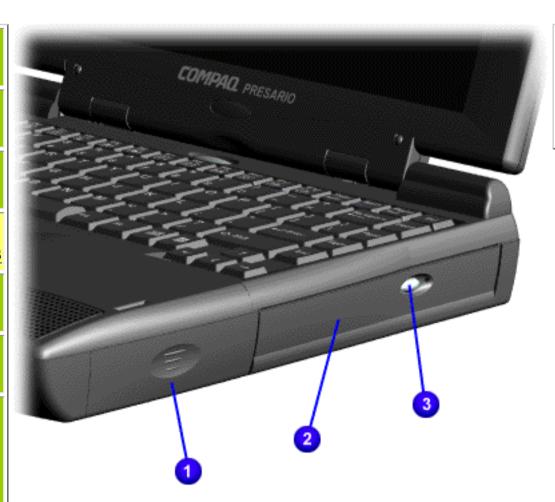

| Right Side Components |              |  |
|-----------------------|--------------|--|
| 1. Battery            | 3. CD Drive  |  |
| Compartment           | Eject Button |  |
| 2. CD Drive           |              |  |

#### **Presario 1200 Series**

Models: 1234, 1235, 1236, 1237, 1238, 1240, 1242, 1250, and 1252

| <u>Before You Begin</u>    | <u>Specifications</u>  | <u>Parts Catalog</u> |
|----------------------------|------------------------|----------------------|
| Removal Sequence           | <u>Troubleshooting</u> | Battery Operations   |
| <u>Product Description</u> | <u>Pin Assignments</u> | <u>Index</u>         |

### **Bottom of Unit**

Models and Features

<u>Controls and</u> <u>Lights</u>

<u>Left Side</u>

<u>Components</u>

Right Side\_ Components

**Bottom of** 

Rear

Unit

Connectors

Power

<u>Management</u>

for Windows

98

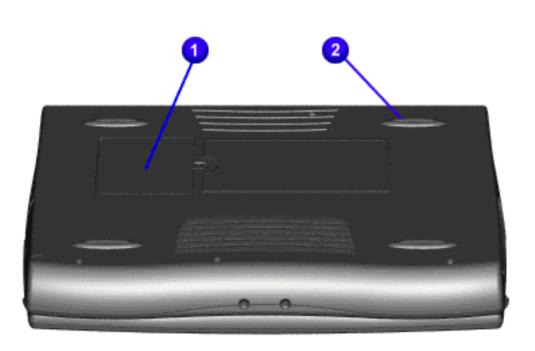

| Bottom of Unit |         |  |
|----------------|---------|--|
| 1. Memory      | 2. Feet |  |
| Compartment    |         |  |

#### **Presario 1200 Series**

Models: 1234, 1235, 1236, 1237, 1238, 1240, 1242, 1250, and 1252

| <u>Before You Begin</u>    | <u>Specifications</u>  | <u>Parts Catalog</u> |
|----------------------------|------------------------|----------------------|
| Removal Sequence           | <u>Troubleshooting</u> | Battery Operations   |
| <u>Product Description</u> | <u>Pin Assignments</u> | <u>Index</u>         |

### **Rear Connectors**

Models and Features

<u>Controls and</u> Lights

<u>Left Side</u> Components

Right Side

Components
Bottom of

Unit

Rear

**Connectors** 

Power Management for Windows 98

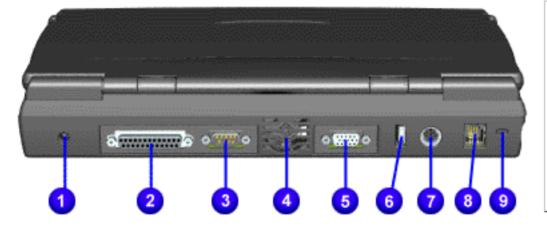

| Rear Connectors             |                          |  |
|-----------------------------|--------------------------|--|
| 1. AC Adapter               | 6. USB                   |  |
| 2. Parallel Printer<br>Port | 7.Keyboard/Mouse<br>Port |  |
| 3. Serial Port              | 8. Modem Jack            |  |
| 4. Fan Exhaust              | 9. Security Slot         |  |
| 5. External Monitor<br>Port |                          |  |

**Presario 1200 Series** Models: 1234, 1235, 1236, 1237, 1238, 1240, 1242, 1250, and 1252

Before You Begin Parts Catalog **Specifications Removal Sequence** Battery Operations **Troubleshooting Product Description** Pin Assignments **Index** 

# **Power Management for Windows 98**

The following power management features are available for conserving AC power and extending battery operating time:

Sleep

Power Management Settings

- Hibernation Battery operating time
- Rebooting After a Lockup
- Servicing Your Computer Full Off Mode
- **Power Management Settings**

### Depending on your patterns of computer use, you can set different levels of power management. These different power management levels can be activated based on the amount of time passed

since the last system activity. System activity examples include keyboard or mouse movement, CD or DVD playback (while under program control that monitors Sleep), and modem use. You can select different conditions or power schemes through Power Management. The optional

you can change the following settings: the System goes to Sleep (Standby) mode the screen times out and goes blank

settings are Home/Office Desk, Portable/ Laptop, and Always On. From the default settings,

- Each of these system components will go to sleep after the selected or default periods of inactivity.

Never.

the hard drive spins down

If you're on a network, it's recommended that you set **System Standby** to

**Always on System** 

**Standby**:

**Standby**:

**Alarm Actions:** 

Tab: ADVANCED

There are five categories of power management settings under the Control Panel. The default setting for each feature is listed below in the tables.

**Power Management Properties** 

Tab: **Power Schemes**: Plugged in Running on **Batteries** 

15 minutes

After 10 minutes

After 10 minutes

#### After 15 minutes **Turn OFF Monitor** After 15 minutes **Always on System**

**Power Management Properties** 

X Display Message Notification

**No Action** 

(The setting for hard drive must be less than or equal to the setting for System.)

Tab: **ALARMS**:: 10% **Low Battery Alarm:** 0% **Critical Battery Alarm** 

**Text Action** 

Never

#### Tab: **POWER METER**: **Default Default**

**Power Management Properties** 

**Display Properties** Tab: **Monitor**: Laptop Display (Maximum resolution according to unit display size)

This allows the computer to wake up faster than turning it completely off and saves power over the active (On) mode. Compaq Presario Notebook computers have two levels of sleep, Hibernation and Sleep.

up, or if you lose power while using the AC adapter.

followed by a shut down of the computer into Off mode.

<u>Time Out</u> Default 15

minutes. If on **Battery power** (system will not go to Sleep if

CAUTION: While in Sleep mode, your computer will maintain system information and open files. Unsaved information will be lost if you turn off your system prior to system wake-

**Hibernation** - by pushing the power button once your computer will perform a save to disk

**Sleep** - is a low power mode, also referred to as Standby mode. While in Sleep mode, your

computer will maintain system information and open files. Unsaved information will be lost if you

turn off your system prior to system wake-up, or if you lose power while using the AC adapter.

You can select Sleep mode instead of turning off the computer when you have finished using it.

computer will display a progress screen, as it automatically saves the machine state before it shuts

Sleep

**Hibernation Mode** Hibernation helps conserve battery life and protects your data. Hibernation can be a routine power saving event, or can be the result of a low battery condition. As it enters Hibernation your

down and turns itself off. Your computer will automatically go into Hibernation, when the battery has little power left, or when the system (operating on battery power) has been in Sleep mode for more than an hour. You can also manually initiate Hibernation by pressing the power button once

### while the system is active. To restore the computer's previous state, simply press the power button once again. While waking up, the computer will display a progress screen.

The following table shows the conditions and indicators for getting in and out of the various power management modes, Sleep, Hibernation, and Off. **To Initiate** To End **Indicators** Mode Press any key Sleep Manual keys Flashing green **Power LED** combination Fn+F4

|                   | on AC power)                                                                                                |                            |                               |                                                          |
|-------------------|----------------------------------------------------------------------------------------------------|----------------------------|-------------------------------|----------------------------------------------------------|
| Hibernate         | Manual - Press<br>Power Button<br>once                                                                      | Press Power<br>Button once | No Power LED,<br>blank screen |                                                          |
|                   | Time Out Default If low battery or after 1 hour of sleep (system will not Hibernate if on AC power)         |                            |                               |                                                          |
| Off               | Perform normal Windows shutdown via the start button, or press and hold down the power button for 4 seconds | Press Power<br>Button once | No Power LED,<br>blank screen |                                                          |
| If you need to in | our Computer - Fu                                                                                           | nents in your s            | ystem, you must tı            | -                                                        |
| _                 |                                                                                                    |                            |                               | uter into Off mode, unplug<br>tion on removing battery). |
| Rebooting A       | fter a Lockup                                                                                               |                            |                               |                                                          |

# Occasionally you may encounter a frozen keyboard or a locked screen. To reboot your computer

(as if from a cold start) press and hold down the Power Button for at least four seconds, which will cause a manual shutdown. Then, restart it with a single press of the Power Button. If it still doesn't recover, press the Power Button and hold it for four seconds to shut it down, then, remove the battery or unplug the AC power for at least 30 seconds. Reinsert the battery or reconnect AC power and press the Power Button once to reboot.

# **Battery Operating Time**

Power conservation settings

Hardware configuration

Battery operating time is affected by variables, such as the following:

- Software applications
  - **Installed options**
- Display brightness
- Hard drive usage

Power button

- Changes in operating temperature
- Type and number of installed PC Cards

For more information on increasing battery pack operating time, conditioning the battery pack, and disposing of a used battery pack, refer to the Battery Pack Operations.

#### Presario 1200 Series

Models: 1234, 1235, 1236, 1237, 1238, 1240, 1242, 1250, and 1252

| <u>Before You Begin</u> | <u>Specifications</u>  | <u>Parts Catalog</u> |
|-------------------------|------------------------|----------------------|
| Removal Sequence        | <u>Troubleshooting</u> | Battery Operations   |
| Product Description     | <u>Pin Assignments</u> | <u>Index</u>         |

### **Troubleshooting**

| Preliminary Step | <u>S</u> |
|------------------|----------|
|                  |          |

Clearing the Power-On Password

Power-On Self Test (POST)

Compaq Diagnostics

Diagnostic Error Codes

Troubleshooting Without Diagnostics

Solving Minor Problems

Contacting Compaq <u>Support</u>

This section covers troubleshooting information for the Compaq Presario 1200 Series Portable Computers. The basic steps in troubleshooting include:

- 1. Follow the Preliminary Steps.
- 2. Run the Power-On Self-Test (POST).
- 3. Follow the recommended actions described in the diagnostic tables, if you are unable to run POST or if POST displays an error message.

When following the recommended actions in the Sections on POST and Diagnostic Error Codes perform them in the order listed. Rerun POST after each recommended action until the problem is solved and no error message occurs. Once the problem is solved, do not complete the remaining recommended actions.

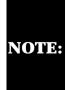

If the problem is intermittent, check the **NOTE:** computer several times to verify that the problem is solved.

#### **Presario 1200 Series**

Models: 1234, 1235, 1236, 1237, 1238, 1240, 1242, 1250, and 1252

| <u>Before You Begin</u>    | <u>Specifications</u>  | <u>Parts Catalog</u> |
|----------------------------|------------------------|----------------------|
| <u>Removal Sequence</u>    | <u>Troubleshooting</u> | Battery Operations   |
| <u>Product Description</u> | <u>Pin Assignments</u> | <b>Index</b>         |

### **Preliminary Steps**

Before running **POST**, complete the following preliminary steps:

- 1. If a power-on password has been established, type the password and press the **Enter** key. If the password is not known, <u>clear the password</u>.
- 2. Run Computer Checkup.
- 3. Turn off the computer and its external devices.
- 4. Disconnect any external devices that you do not want to test. Do not disconnect the printer if you want to test it or use it to log error messages.

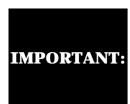

If the problem only occurs when an external device is connected to the computer, the problem may be related to the external device or its cable. Verify this by running POST with and without the external device connected.

- 5. Install loopback plugs in the serial and parallel connectors if you would like to test these ports.
- 6. Ensure the hard drive is installed in the computer.
- 7. Ensure that the battery pack is inserted in the computer and the computer is connected to an external AC power source.

When the preliminary steps are completed, you are ready to run <u>POST</u>.

#### **Presario 1200 Series**

Models: 1234, 1235, 1236, 1237, 1238, 1240, 1242, 1250, and 1252

| Before You Begin           | <u>Specifications</u>  | Parts Catalog      |
|----------------------------|------------------------|--------------------|
| Removal Sequence           | <u>Troubleshooting</u> | Battery Operations |
| <u>Product Description</u> | <u>Pin Assignments</u> | Index              |

# **Power-On Self Test (POST)**

## Running POST

XX000YZZ RAM failure

Probable Cause

Hard drive controller failure

To run POST, complete the following steps:

Turn off the computer, then turn on the computer.

completion of POST test. POST has run successfully and boots from the hard drive (or from a bootable diskette if one is installed in the diskette drive).

If POST detects errors, the errors are indicated by screen and/or audible messages. Refer to

"Power-On Self-Test (POST) Codes" in the tables for a list of POST codes and their relevant

If POST does not detect any errors, the computer will not beep. This indicates successful

If the system is not functioning well enough to run POST, or if the display is not functioning well enough to show POST error messages, refer to the Troubleshooting tables.

Power-On Self-Test Messages **102-System Board Failure Probable Cause Recommended Action** Replace the system board. DMA, timers, etc. **162-System Options Not Set Probable Cause Recommended Action** Run Computer Setup. Configuration incorrect CMOS reflects that an invalid Run Computer Setup. configuration has been set. RAM failure 1. Replace the memory modules. 2. Replace the system board. Memory test data error 1. Replace the memory modules. 2. Replace the system board.

Replace the system board.

| AXOOOTZZ KAW Tallule                                         | Replace the system board.                         |
|--------------------------------------------------------------|---------------------------------------------------|
|                                                              |                                                   |
| XX000                                                        | YZZ 201-Memory Error                              |
| Probable Cause                                               | Recommended Action                                |
| 30                                                           | 1-Keyboard Error                                  |
| Probable Cause                                               | Recommended Action                                |
| Keyboard failure                                             | 1. Ensure the keys are not depressed during POST. |
|                                                              | 2. Reconnect the keyboard with the computer off.  |
|                                                              | 3. Replace the keyboard.                          |
| 304-Keybe                                                    | oard or System Unit Error                         |
| Probable Cause                                               | Recommended Action                                |
| Keyboard or system board error                               | 1. Replace the keyboard.                          |
|                                                              | 2. Replace the TouchPad or mouse.                 |
|                                                              | 3. Replace the system board.                      |
| 601-Dis                                                      | skette Controller Error                           |
| Probable Cause                                               | Recommended Action                                |
| Mismatch in drive type or failure in the diskette controller | 1. Run Computer Checkup (TEST).                   |
|                                                              | 2. Check and/or replace cables.                   |
|                                                              | 3. Replace the system board.                      |
| 605-                                                         | Diskette Drive Error                              |
| Probable Cause                                               | Recommended Action                                |
| Mismatch in drive type                                       | Run Computer Setup.                               |
| 1780-Prin                                                    | nary Hard Drive 0 Failure                         |
| Probable Cause                                               | Recommended Action                                |
| Disk 0 failed to respond                                     | 1. Run Computer Checkup (TEST).                   |
|                                                              | 2. Replace the hard drive.                        |
| Hard drive format error                                      | 1. Run Computer Checkup (TEST).                   |

2. Replace the hard drive.

**Recommended Action** 

1. Run Computer Setup.

2. Replace the hard drive.

1782-Hard Drive Controller

maintenance & service guide **Presario 1200 Series** Models: 1234, 1235, 1236, 1237, 1238, 1240, 1242, 1250, and 1252

Before You Begin **Specifications** Parts Catalog Removal Sequence Troubleshooting **Battery Operations Product Description** Pin Assignments Index

101-xx

102-xx

103-xx

104-xx

105-xx

106-xx

107 - xx

108-xx

109-xx

110-xx

113-xx

114-01

200-xx

202-xx

203-xx

204-xx

211-xx

214-xx

215-xx

300 - xx

301-xx

302-xx

304-xx

401-xx

402-xx

403-xx

600-xx

601-xx

602-xx

603-xx

604-xx

605-xx

606-xx

609-xx

610-xx 697-xx

698-xx

699-xx

1101-xx

1701-xx

1702-xx

1703-xx

1704 - xx1705-xx

1706-xx

1707-xx

1708-xx

1709-xx

1710-xx

1715-xx

1716-xx

1717-xx

1719-xx 1724 - xx

1736-xx

501-xx

502-xx

503-xx

504-xx

505-xx

506-xx

507-xx

508-xx

509-xx

510-xx

511-xx 512-xx

514-xx

516-xx

2402-xx

2403-xx

2404-xx

2405-xx

2406-xx

2408-xx

2409-xx

2410-xx 2411-xx

2412-xx

2414-xx

2416-xx

2418-xx

2419-xx

2421-xx

2422-xx

2423-xx

2424-xx

2425-xx

2431-xx

2432-xx

2448-xx

2451-xx

2456-xx

2458-xx

2468-xx

2477-xx

2478-xx

2480-xx

3206-xx

8601-xx

8602-xx

3301-xx

3305-xx

6600-xx

6605-xx

6608-xx

6623-xx

Back to top

CPU test failed

Port 61 error

failed

CMOS RAM test failed

CMOS clock test failed

Speaker test failed

Write/Read test failed

Random pattern test failed

Random address test failed

Failed Selftest/Interface Test

Failed Keyboard Repeat Test

Printer failed or not connected

Printer pattern test failed

Diskette ID drive types test

Diskette write, read, compare test

Diskette random read test failed

Diskette reset controller test failed

Diskette drive speed not within limits

Diskette change line test failed

Diskette drive/media ID error

Hard drive format test failed

Hard drive write/read/compare test

Hard drive random seek test failed

Hard drive recalibration test failed

Hard drive park head test failed

Hard drive head select test failed

Hard drive conditional format test

Hard drive power mode test failed

Network preparation test failed

Hard drive ECC\* test failed

Drive monitoring test failed

Video controller test failed

Video memory test failed Video attribute test failed

cell test failed

cell test failed

test failed

test failed

Video character set test failed

Video  $40 \times 25$  mode test failed

Video  $320 \times 200$  mode color set 0

Video  $320 \times 200$  mode color set 1

Video  $640 \times 200$  mode test failed

Video gray scale test failed

Video memory test failed

Video attribute test failed

cell test failed

cell test failed

test failed

test failed

test failed

failed

failed

failed

test failed

test failure

test failed

Video white screen test failed

Video noise pattern test failed

Video character set test failed

Video screen memory page test failed

Video  $80 \times 25$  mode  $9 \times 14$  character

Video  $80 \times 25$  mode  $8 \times 8$  character

Video  $320 \times 200$  mode color set 0

Video  $320 \times 200$  mode color set 1

Video  $640 \times 200$  mode test failed

Video gray scale test failed

Video white screen test failed

Video noise pattern test failed

ECG/VGC memory test failed

ECG/VGC ROM checksum test failed

ECG/VGC 640 × 200 graphics mode

ECG/VGC  $640 \times 350 \ 16$  color set test

ECG/VGC 640 × 350 64 color set test

ECG/VGC monochrome text mode test

ECG/VGC monochrome graphics mode

 $320 \times 200$  graphics (256 color mode)

Advanced VGA Controller test failed

132-column Advanced VGA test failed

Advanced VGA 256 Color

Advanced VGA BitBLT test

Advanced VGA DAC test

Advanced VGA data path test

Advanced VGA LineDraw test

Audio System Internal Error

Mouse test failed

Interface test failed

CD drive read test failed

CD drive seek test failed

ID test failed

Read test failed

Controller test failed

Random read test failed

**Audio Test Error Codes** 

**TouchPad/Pointing Device Interface Test Error Codes** 

**CD Drive Test Error Codes** 

Advanced VGA BitBLT test

640 × 480 graphics test failure

Video screen memory page test failed

Video  $80 \times 25$  mode  $9 \times 14$  character

Video  $80 \times 25$  mode  $8 \times 8$  character

Hard drive format bad track test failed

Hard drive reset controller test failed

Hard drive controller test failed

Hard drive ready test failed

Hard drive read test failed

Diskette format failed

Diskette read test failed

Diskette ID media failed

Diskette speed test failed

Diskette type error

Serial port test failed

failed

failed

\* ECC = Error Correction Code

Failed Individual Key Test

Address test failed

Noise test failed

Failed ID Test

**Failed Port Test** 

failed

failed

CMOS interrupt test failed

Protected mode test failed

Memory machine ID test failed

Memory system ROM checksum failed

Coprocessor or Weitek Error

DMA page registers test failed

Interrupt controller master test failed

Keyboard controller self-test failed

Programmable timer load data test

**Diagnostic Error Codes** 

Diagnostic error codes occur if the system recognizes a problem while running the Compaq Diagnostic program. These error codes help identify possibly defective subassemblies.

The following tables list error codes, a description of the error condition, and the action required to resolve the error condition.

**IMPORTANT:** Retest the system after completing each step. If the problem has been resolved, do not proceed with the remaining steps.

For the removal and replacement of a particular subassembly, see **Removal and Replacement Procedures.** 

Select error codes by number or type:

101 through 114 **Processor Test** 

<u>200 through 215</u> **Memory Test** 

300 through 304 **Keyboard Test** 401 through 403 **Parallel Printer Test** 

600 through 699 **Diskette Drive Test** 

**Serial Test** <u>1101</u>

1701 through 1736 **Hard Drive Test** 

501 through 516 Video Test

2402 through 2456

2458 through 2480

3206 **Audio Test** 

**Touch Pad Pointing Device Test** 8601 through 8602

3301 through 6623 **CD Test** 

**Processor Test Error Codes** 

**Error** 

Code **Description Recommended Action** 

**Memory Test Error Codes** 

**Keyboard Test Error Codes** 

**Parallel Printer Test Error Codes** 

**Diskette Drive Test** 

retest.

retest.

Replace the processor and retest.

1. Run the Configuration and Diagnostics

2. Replace the processor board and retest.

Replace the system board and retest.

1. Check system configuration.

2. Verify cable connections to speaker. 3. Replace the system board and retest.

1. Flash the system ROM and retest. 2. Replace the system board and retest.

2. Install a new memory module and

1. Check the keyboard connection. If disconnected, turn off the computer and

2. Replace the keyboard and retest.

3. Replace the system board and retest.

3. Install the loop-back connector and

4. Check port and IRQ configuration.

5. Replace the system board and retest.

1. Replace the diskette media and retest.

3. Replace the diskette drive and retest.

4. Replace the system board and retest.

2. Run the Configuration and Diagnostics

2. Replace the system board and retest.

1. Run the Configuration and Diagnostics

The following apply to error codes 501-xx

1. Disconnect external monitor and test

3. Replace the system board and retest.

The following steps apply to error codes

1. Run the Configuration and Diagnostics

1. Run the Configuration and Diagnostics

2. Disconnect external monitor and test

The following step applies to error codes

Replace the system board and retest.

Replace the system board and retest.

1. Replace the TouchPad and retest. 2. Replace the system board and retest.

1. Replace the CD and retest.

properly installed.

2. Verify that the speakers are connected.

5. Replace the system board and retest.

3. Verify that drivers are loaded and

4. Replace the CD drive and retest.

2458-xx through 2480-xx:

3. Replace the display assembly and retest. 4. Replace the system board and retest.

with internal LCD display.

2. Replace the display assembly and retest. 3. Replace the system board and retest.

2402-xx through 2456-xx:

Utilities.

2. Replace the display assembly and retest.

through 516-xx:

with internal LCD display.

2. Verify that all secondary drives have

3. Replace the hard drive and retest. 4. Replace the system board and retest.

2. Check and/or replace the diskette power

connect the keyboard.

1. Connect the printer.

2. Check power to the printer.

and signal cables and retest.

1. Replace media.

1. Check port configuration

Utilities and verify drive type.

secondary drive capability.

Utilities.

**Serial Test Error Codes** 

**Hard Drive Test Error Codes** 

**Video Test Error Codes** 

1. Remove the memory module and retest.

### Presario 1200 Series

Models: 1234, 1235, 1236, 1237, 1238, 1240, 1242, 1250, and 1252

| Before You Begin        | <u>Specifications</u>  | <u>Parts Catalog</u> |
|-------------------------|------------------------|----------------------|
| <u>Removal Sequence</u> | <u>Troubleshooting</u> | Battery Operations   |
| Product Description     | <u>Pin Assignments</u> | <u>Index</u>         |

# **Compaq Diagnostics**

Compaq Diagnostics is installed on the hard drive of the computer. Run the Diagnostics utilities when you want to view or test system information and if you have installed or connected devices. If you run Compaq Diagnostics from a diskette, ensure that it is version 10.11 or later.

The Diagnostics menu includes the following utilities:

- Computer Checkup (TEST)View System Information (
- View System Information (INSPECT)
   Prepare Computer for a Compaq Service Call (RemotePaq)

If you have a problem you cannot solve, run the Diagnostics utilities before you call for support. Run Computer Checkup and select to save the device list to a file and to print or to save the log of errors. Run the View System Information (INSPECT) utility and select to print or to save that information. Have the files or the printed information available when you call for support.

# Computer Checkup (TEST)

installed Compaq devices appears.

components and devices are recognized by the system and are functioning properly. You can display, print, or save the information generated by Computer Checkup.

Computer Checkup (TEST) determines whether the various computer

1 Plug the computer into an external nower

Follow these steps to run Computer Checkup:

- 1. Plug the computer into an external power source. (A low battery condition could interrupt the program.)
- 2. Turn on the external devices that you want to test. Connect the printer if you want to print a log of error messages.

3. Insert the Compaq Diagnostics diskette in drive A.

- 4. Turn on or restart the computer. The computer starts from drive A, and the **Diagnostics Welcome** screen appears.
- 6. Select Computer Checkup from the **Diagnostics** menu. A **Test Option**

5. Press **Enter** to continue. The **Diagnostics** menu appears.

- 7. Select View the Device List from the Test Option menu. A list of the
- 8. If the list of installed devices is correct, select **OK**. The **Test Option** menu appears.
- NOTE: If the list is incorrect, ensure that any new devices are installed properly.
- Quick Check Diagnostics. Runs a quick, general test on each device with a minimal number of prompts. If errors occur, they display when the

9. Select one of the following from the **Test Option** menu:

errors, or choose to print or save a log of errors.

- testing is complete. You cannot print or save the error messages.
   Automatic Diagnostics. Runs unattended, maximum testing of each device with minimal prompts. You can choose how many times to run
- the tests, to stop on errors, or to print or save a log of errors.
   Prompted Diagnostics. Allows maximum control over testing the devices. You can choose attended or unattended testing, decide to stop on
- 10. Follow the instructions on the screen as the devices are tested. When testing is complete, the **Test Option** menu appears.
- View System Information (INSPECT)

save the information.

menu.

12. Exit the **Diagnostics** menu.

11. Exit the **Test Option** menu.

The View System Information (INSPECT) utility provides information about the computer and installed or connected devices. You can display, print, or

Follow these steps to run View System Information (INSPECT) from the Compaq Diagnostics diskette:

1. Turn on the external devices that you want to test. Connect the printer if

- you want to print the information.
- 3. Turn on or restart the computer. The computer starts from drive A, and the
- Diagnostics Welcome screen appears.

  4. Press Enter to continue. The Diagnostics menu appears.
- 5. Select View System Information (INSPECT) from the Diagnostics

2. Insert the Compaq Diagnostics diskette in drive A.

- 6. Select the item you want to view from the following list:
- System Memory
  ROM Audio

Keyboard Operating system
System ports System files
System storage Windows files
Graphics

7. Follow the instructions on the screen to cycle through the screens, to return to the list and choose another item, or to print the information.

#### Presario 1200 Series

Models: 1234, 1235, 1236, 1237, 1238, 1240, 1242, 1250, and 1252

| Before You Begin           | <u>Specifications</u>  | <u>Parts Catalog</u> |
|----------------------------|------------------------|----------------------|
| Removal Sequence           | <u>Troubleshooting</u> | Battery Operations   |
| <u>Product Description</u> | <u>Pin Assignments</u> | <u>Index</u>         |

### **Contacting Compaq Support**

Obtain the following information before contacting Compaq Reseller Support:

- Product name
- Product serial number
- Purchase date
- Conditions under which the problem occurred
- Any error messages that have occurred
- Hardware configuration
- Type of printer connected
- Hardware/software being used
- Printed result of Computer Checkup (TEST)
- Printed copies of CONFIG.SYS and AUTOEXEC.BAT files, if possible

### Shipping Preparation

To ship the computer, complete the following steps:

- 1. Back up the critical hard drive files. Ensure that backup tapes/diskette are not exposed to electrical or magnetic fields while stored in transit.
- 2. Turn off the computer and external devices.
- 3. Disconnect the external devices from their power sources, then from the computer.

**IMPORTANT:** Ensure that there is no diskette in the diskette drive and that there are no PC Cards in the PC slots.

- 4. Close the display and all exterior doors of the computer.
- 5. Pack the computer with sufficient packing material to protect it. Use the original packing box or similar packaging.

#### **Presario 1200 Series**

Models: 1234, 1235, 1236, 1237, 1238, 1240, 1242, 1250, and 1252

| <u>Before You Begin</u>    | <u>Specifications</u>  | <u>Parts Catalog</u> |
|----------------------------|------------------------|----------------------|
| <u>Removal Sequence</u>    | <u>Troubleshooting</u> | Battery Operations   |
| <u>Product Description</u> | <u>Pin Assignments</u> | <u>Index</u>         |

### **Troubleshooting Without Diagnostics**

This section provides information about how to identify and correct some common hardware, memory, and software problems. It also explains several types of common messages that may be displayed on the screen. The following pages contain troubleshooting information on:

| <u>Audio</u>            | <u>Memory</u>           |
|-------------------------|-------------------------|
| Battery/Battery gauge   | PC Card                 |
| <u>CD drive</u>         | <u>Power</u>            |
| Diskette/Diskette drive | <u>Printer</u>          |
| <u>Display</u>          | Touch Pad               |
| Hard drive              | Keyboard/Numeric keypad |
| TT 1 T I II II          |                         |

**Hardware Installation** 

Since symptoms can appear to be similar, carefully match the symptoms of the computer malfunction against the problem description in the Troubleshooting tables to avoid a misdiagnosis.

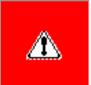

**WARNING:** To avoid a potential shock hazard during troubleshooting procedures, disconnect all power sources before removing the keyboard cover or the display bezel.

#### **Before Replacing Parts**

Verify that cables are connected properly to the suspected defective parts.

- Run Computer Setup after connecting external devices.
- Verify that all required device drivers are installed.
- Verify that all required changes have been made to the *CONFIG.SYS* file.
- Verify that all required changes have been made to the *AUTOEXEC.BAT* file.
- Verify that all printer drivers have been installed for each application.

maintenance & service guide **Presario 1200 Series** 

**Troubleshooting** 

Pin Assignments

Solving Audio Problems

This is typical; it indicates successful

completion of the Power-On Self-Test

**Probable Cause** 

(POST).

**Probable Cause** 

Battery pack is discharged.

Battery charge is low.

Volume is turned down too low.

Battery pack is already charged.

Battery pack is at end of its life.

An external device or PC Card is draining

An external device or PC Card is draining

Normal warming has occurred due to

Power management is turned off or

the battery.

charging.

disabled.

the battery.

Some common causes and solutions for CD drive problems are listed in the following table.

Solving Diskette and Diskette Drive Problems

**Probable Cause** 

**Solving CD Drive Problems** 

Compact disc is upside down or is

Some common causes and solutions for diskette and diskette drive problems are listed in the

**Probable Cause** 

**Solving Diskette and Diskette Drive Problems** 

Diskette is write-protected.

Computer is writing to

Not enough space is left

Drive error has occurred.

Diskette is not formatted.

The wrong type of diskette is

Diskette has a bad sector.

Drive error has occurred.

Bootable diskette is not in

Diskette Boot has incorrect

setting in Computer Setup.

This section lists some common causes and solutions for computer display and external monitor

The display should be white. A narrow black border may also appear on the left and right sides of

**Solving Display Problems** 

contrast (if applicable) is not

Computer screen is in direct

Screen save was initiated by

Display function was switched

**Probable Cause** 

Using  $1024 \times 768$  or

higher resolution on external monitor and

have toggled back to internal display, which

Improper backlight or display

Defective inverter board.

Defective display cable.

Defective display panel.

Defective system board.

Defective system board.

Improper display cable

Defective inverter board.

Defective display cable.

Defective system board.

Improper display cable

Defective inverter board.

Defective display cable.

Defective system board.

connections.

connections.

This problem indicates that the backlight or its power circuitry has failed. Since you cannot

beep, and watching for the LEDs turn on at the front of the computer.

observe the POST result on the display panel when the backlight is not functioning, connect the unit to an external monitor before powering the unit up. If an external monitor is not available, verify that POST completes by opening and closing the display, listening for the single or double

**Probable Cause** 

connections

Improper display cable

Defective display cable.

Defective inverter board.

Defective system board.

Defective display panel.

To perform a "self-test" on an external VGA color or monochrome monitor, complete the following steps: The NOTE: screen should be white. A narrow black border may also appear on the left and right sides of the display. Either of

**CAUTION:** To prevent loss of information, always maintain an up-to-date backup of your hard drive at all

Solving Hard Drive Problems

System entered Hibernation due to

low battery condition and is now

Hard drive has bad sectors or has

Hard drive is not seated properly.

Some common causes and solutions for hardware installation problems are listed in the following

**Solving Hardware Installation Problems** 

power cables are unplugged.

Power switch of new external

Device is not seated properly.

Solving Keyboard/Numeric Keypad Problems

Num Lock function is not

External numeric keypad is

connected to the computer.

**Solving Memory Problems** 

card is installed incorrectly,

the computer, or is defective.

memory for the application.

Too many TSR (terminate-

applications are running.

**Probable Cause** 

is incompatible with

System ran out of

and stay-resident)

**Probable Cause** 

enabled.

device is not turned on.

**Probable Cause** 

device are loose or

displays.

Common characteristic of STN

supports up to

cable connections

 $800 \times 600$ .

Power Management due to

Display has overheated.

to the external monitor.

lack of user activity.

Control for brightness or

You can perform a monitor self-test on an external VGA color or monochrome monitor by

disconnecting the monitor from the computer. To do so, complete the following steps:

3. Disconnect the monitor signal cable from the computer.

4. Turn on the monitor and allow it to warm up for one minute.

the display. Either of these displays indicates that the monitor is working properly.

set properly.

light.

Display is blank and the Suspend System is in Suspend mode.

**Probable Cause** 

the wrong drive.

on the diskette.

being used.

Diskette is not

formatted.

drive A.

improperly inserted in the CD drive.

CD is CD Plus or Pregap/Track 0 type.

Battery pack was exposed to

temperature extremes.

RTC battery is dead.

**Battery Operations** 

Index

Solution(s)

Solution(s)

pack.

broken.

No action is required.

Connect the computer to an external

power source and charge the battery

Replace the battery pack with a fully

Check the battery connectors on the system board to verify they are evenly spaced and that they are not bent or

Immediately save any open file(s). Then

Connect the computer to an

external power source to charge

Turn off the computer or initiate Hibernation until you can find another power source or charge

Allow time for the battery pack to return

charged battery pack.

do any one of the following:

the battery pack.

the battery pack.

Adjust the volume.

No action is necessary.

to room temperature.

Replace battery pack.

Solution(s)

Replace the RTC battery.

Keep the battery pack within the

or recommended storage range -4° F to 86° F (-20° C to 30° C).

Recharge the battery pack.

Computer Setup.

when not using them.

No action is required.

when not using them.

recharging it.

recommended operating temperature

Recharge the battery. Discharge the battery completely and then recharge it.

Turn off or disconnect external devices

Enable power management in Computer

Setup and in Windows Power Properties.

Turn off or disconnect external devices

Condition the battery pack by fully

charging, fully discharging, then fully

To maintain the charge, leave battery

If the computer is disconnected from external power for more than two

weeks, remove battery packs from the computer to reduce the discharge rate.

packs in the computer when it is connected to external power.

Keep the battery pack within the

Operating: 50° F to 104° F

Recharge the battery pack.

Storage: -4° F to 86° F

(10° C to 40° C)

(-20° C to 30° C)

Solution(s)

close the tray.

Remove the CD.

Solution(s)

protected.

diskette.

FORMAT A:

floppy.

diskette.

FORMAT A:

Solution(s)

**Fn** + **F8** (- ).

 $\mathbf{Fn} + \mathbf{F6} (-).$ 

Touch Pad.

Touch Pad.

**LCD** or **CRT**.

Solution(s)

Restart the computer.

Replace the display assembly.

Replace the display assembly.

Replace the display assembly.

Replace the display assembly.

Replace the system board.

Replace the system board.

system board.

system board.

Solution(s)

1. System board

2. Display assembly

1. Reseat the display cable to the

2. Replace the display assembly.

Replace the display assembly.

Replace the display assembly.

1. Reseat the display cable to the

2. Replace the display assembly.

Replace the display assembly.

Replace the display assembly.

Reseat the display cable to the following

until the problem is solved:

Replace the display assembly.

Replace the display assembly.

Replace the system board.

1. Change the background colors.

Replace the display assembly.

Solution(s)

before Hibernation.

Solutions(s)

connected.

system.

Run Computer Checkup.

Give the system time to restore the

Turn off and unplug the computer, remove the battery pack, and remove

and then reinstall the hard drive.

Ensure that all cables are

Turn off the computer, turn on

the external device, then turn on the computer to integrate the device with the computer

Turn off the computer and

reinsert the device.

Solution(s)

turns on.

computer.

Solution(s)

Press the **Shift+NumLk** keys

to enable the Num Lock

function and embedded

Disconnect the external

numeric keypad from the

Ensure that the optional

installed correctly.

Check the application

requirements.

not need.

documentation for memory

Install additional memory.

Remove from memory any

TSR applications that you do

memory expansion card is

numeric keypad. The Num

Lock icon on the status panel

properly and securely

previously saved data to its exact state

2. Adjust the Contrast of the display by using Fn + F5 ( $^{-}$ ) or Fn + F6 ( $^{-}$ ).

Replace the system board.

Replace the system board.

or

or

Adjust the Brightness of the display by using  $\mathbf{Fn} + \mathbf{F7} (^{-})$ 

Adjust the Contrast of the

display by using  $\mathbf{Fn} + \mathbf{F5}$  ( $^{-}$ )

Tilt display or move computer.

If computer is in direct sunlight,

move it and allow it to cool off.

Use **Fn** + **F2** to switch between

Press any key or touch the

Press any key or touch the

drive A.

path statement.

Use another diskette.

recommended temperature ranges.

Open the CD loading tray, lay the

Cannot read these type CDs in 24x.

Disable the diskette's write-

Check the drive letter in the

Run Computer Checkup from

the Compaq Diagnostics

Format the diskette. At

Use the type of diskette

Copy files to hard drive or

another diskette. Reformat bad

Run Computer Checkup from

Format the diskette. At the

Put the bootable diskette in

Run Computer Setup and set

diskette as first to boot.

the Compaq Diagnostics

system prompt, enter

required by the drive.

the system prompt, enter

protect feature or use a diskette that is not write-

compact disc in it (label side up), then

Set a power management level in

range 50° F to 104° F (10° C to 40° C)

Models: 1234, 1235, 1236, 1237, 1238, 1240, 1242, 1250, and 1252 Before You Begin **Specifications** Parts Catalog

Solving Audio Problems

**Problem** 

Some common audio problems and solutions are listed in the following table.

Some minor problems and possible solutions are outlined in the following tables. If the problem appears related to a software application, check the documentation provided with the software.

**Solving Minor Problems** 

**Product Description** 

Removal Sequence

Computer does not beep after the Power-On Self-Test (POST).

Solving Battery Pack and Battery Gauge Problems Some common causes and solutions for battery pack problems are listed in the following table. The "Solving Power Problems" section in this chapter may also be applicable. Solving Battery Pack and Battery Gauge Problems **Problem** Computer won't turn on when battery pack is inserted and power cord is unplugged.

Computer is beeping and battery LED icon is blinking. Computer battery LED icon (front on the unit) blinks to indicate low battery

condition, but computer does not beep.

Battery LED icon doesn't light and battery pack won't fast charge. You have to set the date and time every **Probable Cause** Battery is being exposed to high temperatures or extremely cold temperatures. Battery has partially self-discharged. Power management is disabled.

time you turn on the computer. **Problem** Battery charge does not last as long as expected. Battery pack is warm to the touch

after charging. Battery pack operating time is far less than the documented average operating time.

Battery pack has partially selfdischarged. Battery pack is being exposed to high temperatures or extremely cold temperatures.

Solving CD Drive Problems

CD drive cannot read a compact disc.

Diskette drive cannot write to a

Diskette drive cannot read a

Cannot boot from diskette.

Solving Display Problems

1. Turn off the monitor.

2. Turn off the computer.

**Problem** 

following table.

**Problem** 

diskette.

diskette.

problems.

**Problem** 

Screen is dim.

Screen is blank.

icon is flashing.

**Problem** 

up. \* \*

powered up. \* \*

 $Fn + F7 (^{-}) or$ 

Fn + F8 (-).\*\*\*

**Problem** 

one section).

display.

**Problem** 

table.

**Problem** 

displays information.

Internal display is blank and the

Internal display flashes or has garbled

The light tubes on the edge of the display panel

The light tubes on the edge of the display panel

do not light up at all and Power-On Self-Test (POST) does not complete when the unit is

Backlight (brightness) cannot be adjusted with

Contrast cannot be adjusted with

This display panel has a continuous pattern

patterns across the entire panel (not just on

Ghost bars extending from graphics on the

A single line, small group of lines, or block

**Solving Hard Drive Problems** 

Reading hard drive takes an unusually

part of the computer system.

Hard drive error occurs.

Hard drive does not work.

long time after restarting the computer.

times, in case of errors or failures.

**Solving Hardware Installation Problems** 

A new device is not recognized as Cable(s) of new external

these displays indicates that the monitor is working properly.

Some common causes and solutions for hard drive problems are listed in the following table.

**Probable Cause** 

exiting from it.

failed.

appears on the display panel. This failure occurs in only a section of the display panel.

across it (e.g., a "jailbars" pattern), has a

single color on it, or has garbled graphics across the entire panel. This failure is for

 $Fn + F5 (^{-}) \text{ or } Fn + F6 (^{-}).$ 

do not light up at all and Power-On Self-Test

(POST) completes when the unit is powered

screen on an external monitor

characters when computer is

connected to external monitor.

Solving Keyboard/Numeric Keypad Problems Some common causes and solutions for keyboard/numeric keypad problems are listed in the following table. **Problem** Embedded numeric keypad on computer keyboard is disabled. Embedded numeric keypad is disabled and Num Lock function is on. **Solving Memory Problems** Some common causes and solutions for memory problems are listed in the following table. **Problem** Memory count during Power-On Self-Optional memory expansion Test (POST) is incorrect.

"Out of Memory" message is

insufficient memory error occurs

Solving Minor Problems (continued)

displayed on the screen or

during operation.

### Presario 1200 Series Models: 1234, 1235, 1236, 1237, 1238, 1240, 1242, 1250, and 1252 | Home Page | Notice | Preface | Product Description | Troubleshooting Illustrated Parts Catalog | Removal & Replacement Procedures | Specifications **Pin Assignments | Battery Pack Operations**

**Maintenance & Service Guide** 

# Some common causes and solutions for PC Card problems are listed in the following table.

When turned on, the computer

does not beep when a PC Card

**Problem** 

is inserted.

Solving PC Card Problems

**Solving PC Card Problems** 

Card is not inserted properly.

PC Card beeps are disabled.

Solution(s)

Ensure the card is inserted

in the correct orientation.

Double-click the PC Card

Check and secure telephone

See <u>Specifications</u> to verify

See Specifications to verify

Use supported cards only.

Install driver.

connection.

Install driver.

Verify telephone

Double-click **My** 

the drive letter

Contact your

list of PC Cards

Compaq PC Card

platforms.

Solution(s)

properly.

restart.

Insert battery or connect

Ensure that power cords connecting the computer

and the external power source are plugged in

Replace AC Adapter and

Replace the system board.

Replace the battery pack

battery pack or connect

external power source.

Turn on the computer.

with a fully charged

the computer to an

Then turn on the

computer.

Solution(s)

it to on line.

network.

to online.

Ensure that the signal

connected and that the

the electrical outlet.

Refer to the printer

Replace the cable.

Refer to the printer

Fill the paper tray with paper and set the printer

documentation to install the correct printer driver.

Ensure that the printer

signal cable is properly

Replace the printer cable

connected to the

computer.

and retest.

Solution(s)

Windows.

connector.

and add to the

CONFIG.SYS file.

Install the Touch

Pad/mouse driver in

appropriate external

Enter MOUSE at the

AUTOEXEC.BAT file to

Add a line in the

on or restarted.

Reseat cable.

Ensure that the mouse is

securely connected to the

system prompt to activate the mouse device driver.

automatically activate the mouse device driver each time computer is turned

Replace Touch Pad board.

device driver in Windows.

Clean the Touch Pad with

a cloth dampened with alcohol or an ammoniabased glass cleaner. Wipe up liquid with a dry cloth.

Replace system board.

Install the appropriate

Install the device driver

AUTOEXEC.BAT file or

documentation to install

the correct printer driver.

Connect the printer to the

power cord is connected to

Turn the printer on and set

cable is properly

an external power source.

**Computer** to verify

assigned to the card.

Compaq authorized

service provider for a

tested successfully in

connection.

COM port.

address.

Install drivers.

**Probable Cause** 

|                                                    |                                                                       | icon in the Control Panel, click the <b>Global Settings</b> tab, the enable PC Card sound effects.                                  |
|----------------------------------------------------|-----------------------------------------------------------------------|----------------------------------------------------------------------------------------------------|
|                                                    | Speaker is turned off or volume is turned down.                       | Press <b>volume buttons</b> to turn the speaker on, then increase the volume.                                                       |
|                                                    | PC Card drivers are not installed.                                    | Double click the <b>Add New Hardware</b> icon in the Control Panel for installation instructions.                                   |
|                                                    |                                                                       | If PC Card or drivers are not compatible with Windows, install drivers and use the PC Card in MS-DOS mode.                          |
|                                                    | Card or card driver is not supported.                                 | Contact your Compaq<br>authorized service provider<br>for a list of PC Cards tested<br>successfully in Compaq PC<br>Card platforms. |
| PC Card modem, fax, or network card does not work. | Card is not fully inserted into the slot or is not inserted properly. | Ensure the card is inserted in the correct orientation.                                                                             |

Telephone cord is not plugged in all the way. Necessary drivers are not installed (turned on). You are trying to access the card using the wrong COM port. The card conflicts with a serial device. The card is not supported.

Network driver is not installed or is

PC Card modem or fax card not set up properly. Telephone cord is not properly connected.

Modem network PC Card does not work. does not work.

does not work.

Memory or storage card SRAM and flash memory cards require the memory card driver to be loaded (turned on). Flash memory cards require the Microsoft FlashFile System to be loaded.

Hard drives on flash mass storage cards require the PC Card ATA driver to be loaded. You are trying to access the hard drive card using the wrong drive letter.

Solving Power Problems Also see "Solving Battery and Battery Gauge Problems" in this section.

**Problem** Computer won't turn on and battery pack is not inserted.

Computer turned off while it was

is off.

left unattended and the power icon

Solving Printer Problems If you experience problems printing, run a printer self-test. Refer to the documentation provided with your printer for instructions. If the self-test fails, it is a printer-specific problem. Also refer to the printing section of your application documentation. Problem Printer will not turn on.

Printer prints garbled information.

Touch Pad or mouse does not work.

External mouse does not work.

Touch Pad or mouse does not work

even though the device is enabled

Cursor skips or moves abnormally

when using the Touch Pad.

following table.

Problem

in Windows.

Printer will not print.

condition. System initiated Hibernation after a preset timeout.

The card is not

supported.

**Solving Power Problems** 

Computer is not connected to

Power cords to the external

Power adapter is defective.

System board is defective.

System initiated Hibernation

due to a critical low-battery

**Solving Printer Problems** 

printer is unplugged.

The signal cable may not be

Printer is not turned on or is

The device drivers for your

Printer that is set up for a

Printer cable is too long,

unshielded, or defective.

Paper tray is empty.

Correct printer drivers

are not installed.

connected properly.

Cable is defective.

Some common causes and solutions for Touch Pad/pointing device problems are listed in the

**Solving Touch Pad/Pointing Device Problems** 

Incorrect or no device driver

The device driver is not

installed in Windows.

Mouse is not securely

an incorrect external

Mouse is not enabled.

connected or is connected to

Cable not properly seated in

Defective Touch Pad board.

Device driver is not correctly

The Touch Pad needs to be

Defective system board.

installed in Windows.

cleaned.

Touch Pad board.

Cause

is installed.

connector.

Cable is not

**Solving Touch Pad/Pointing Device Problems** 

network is not connected to

application are not installed.

connected properly, or the

Probable Cause

off line.

the network.

power source are unplugged.

**Probable Cause** 

a power source.

### **Presario 1200 Series**

Models: 1234, 1235, 1236, 1237, 1238, 1240, 1242, 1250, and 1252

| Before You Begin        | <u>Specifications</u>  | <u>Parts Catalog</u>      |
|-------------------------|------------------------|---------------------------|
| <u>Removal Sequence</u> | <u>Troubleshooting</u> | <u>Battery Operations</u> |
| Product Description     | Pin Assignments        | Index                     |

### **Battery Pack Operating Time**

This appendix covers the following information concerning battery pack operating time:

- Increase battery pack operating time
- Conditioning a battery pack
- Disposal of a used battery pack

### Increasing Battery Pack Operating Time

Battery pack operating time differs depending on several variables. To avoid unnecessary replacement, consider the following variables when determining how long a charged battery pack should last:

- Power management settings
- Hardware configuration
- Software applications

Display brightness

- **Installed options**
- Hard drive usage
- Type and number of installed PC Cards

Changes in operating temperature

The power consumption requirements for PC Cards vary widely. Some cards drain

the battery pack very rapidly.

Battery pack operating time can be increased by as much as 50 percent by controlling the energy required by the computer and the energy stored in the battery pack.

### Minimizing the Energy Required

To minimize the energy required by the computer, follow these steps:

- Set the power conservation levels in the Power Management utility to **Maximum**.
- Customize the timeout value to work more efficiently with the applications. The amount of battery life depends on the values selected.

# Maximizing the Energy Stored

To maximize the energy stored in the battery pack, follow these guidelines:

- Condition the battery pack at least every 30 days to improve overall battery performance.
- Keep a battery pack in the computer when using it with AC power to supply the battery pack with a constant trickle charge.
- Store the battery pack in a cool, dry place when not in use.

# Conditioning a Battery Pack

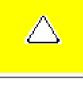

CAUTION: To avoid a loss of data, ensure that all data is saved before discharging a battery pack.

To condition a battery pack, complete the following steps:

display stops blinking. Your battery gauge may read 100 percent for a period of time before LED light on the display stops blinking. Do not unplug the AC adapter until the arrow disappears.

2. Unplug the AC adapter and allow the battery to drain until the computer reaches

1. Plug in the AC adapter and allow the battery to charge until the LED light on the

- hibernation and turns itself off. Do not plug in the AC adapter during this process or you will need to restart with Step No. 1. You may use the computer while the battery is draining. 3. Your battery is re- conditioned.
- 4. Plug in the AC adapter and begin using the computer.
- The table below shows the approximate battery pack charge times.

| Computer            | On Line                         | Off Line |
|---------------------|---------------------------------|----------|
| NiMH Battery Pack   | 4.0 hours premature termination | 2:00 hrs |
| Li ion Battery Pack | 4.5 hours premature termination | 2:50 hrs |

**Approximate Battery Charge Time** 

## Disposal of a Used Battery Pack

In the interest of safeguarding our environment. Compaq Computer Corporation recommends that nickel metal hydride (NiMH) and lithium ion (Li ion) battery packs be recycled. Battery packs should be handled in accordance with country, state, province, or local regulations.

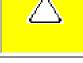

**CAUTION:** Never attempt to open or service a battery pack. Opening a battery pack not only damages the pack and makes it unusable, but also expose potentially harmful battery components.

**Presario 1200 Series** 

Pin Assignments

Models: 1234, 1235, 1236, 1237, 1238, 1240, 1242, 1250, and 1252 Before You Begin **Specifications Parts Catalog** Removal Sequence **Troubleshooting Battery Operations** 

**Index** 

| <b>Connector Pin Assignments</b> |  |
|----------------------------------|--|

# This appendix provides connector pin assignment tables for Compaq Presario

unless otherwise indicated by an asterisk (\*).

**Product Description** 

**Connector** 

Connector

00000

1200 Series Portable Computers. For more information on connectors, refer to the section on **Rear Connectors**. **NOTE:** The signals in all tables of this appendix are considered active high

**Parallel Connector** 

| Pin   | Signal     | Pin   | Signal              |
|-------|------------|-------|---------------------|
| 1     | Strobe*    | 10    | Acknowledge*        |
| 2     | Data Bit 0 | 11    | Busy                |
| 3     | Data Bit 1 | 12    | Paper Out           |
| 4     | Data Bit 2 | 13    | Select              |
| 5     | Data Bit 3 | 14    | Auto Linefeed*      |
| 6     | Data Bit 4 | 15    | Error*              |
| 7     | Data Bit 5 | 16    | Initialize Printer* |
| 8     | Data Bit 6 | 17    | Select In*          |
| 9     | Data Bit 7 | 18-25 | Signal Ground       |
| * = A | ctive low  |       |                     |

**Serial Connector** 

Pin

1

Signal

**Carrier Detect** 

| (000)     | 2                | Receive Data                       |
|-----------|------------------|------------------------------------|
|           | 3                | Transmit Data                      |
|           | 4                | Data Terminal Ready                |
|           | 5                | Signal Ground                      |
|           | 6                | Data Set Ready                     |
|           | 7                | Ready to Send                      |
|           | 8                | Clear to Send                      |
|           | 9                | Ring Indicator                     |
| Keyh      | oard/M           | ouse                               |
| Connector | Pin              | Signal                             |
|           |                  |                                    |
|           | 1                | Data 1                             |
|           | 2                | Data 1 Data 2                      |
|           |                  |                                    |
|           | 2                | Data 2                             |
|           | 2                | Data 2 Ground                      |
|           | 2<br>3<br>4      | Data 2 Ground +5 V                 |
|           | 2<br>3<br>4<br>5 | Data 2 Ground +5 V Clock 1         |
|           | 2<br>3<br>4<br>5 | Data 2 Ground +5 V Clock 1 Clock 2 |

Signal

Pin

| (00000)<br>00000 | 1         | Re     | ed Analog      |
|------------------|-----------|--------|----------------|
| \@@@@ <i>J</i>   | 2         | G      | reen Analog    |
|                  | 3         | B      | lue Analog     |
|                  | 4         | N      | ot connected   |
|                  | 5         | G      | round          |
|                  | 6         | G      | round Analog   |
|                  | 7         | G      | round Analog   |
|                  | 8         | G      | round Analog   |
|                  | 9         | N      | ot connected   |
|                  | 10        | G      | round          |
|                  | 11        | M      | onitor Detect  |
|                  | 12        | D      | DC2B Data      |
|                  | 13        | H      | orizontal Sync |
|                  | 14        | V      | ertical Sync   |
|                  | 15        | D      | DC2B Clock     |
|                  |           |        |                |
|                  |           |        |                |
| Ţ                | Jniversal | Serial | Bus            |
| Connector        |           | Pin    | Signal         |
|                  |           | l      | + 5V           |
| 1 2 3 4          | 2         | 2      | Data -         |

|                                              | Mode | m      |  |
|----------------------------------------------|------|--------|--|
| Connector                                    | Pin  | Signal |  |
| 1 <sup>2</sup> 3 <sup>4</sup> 5 <sup>6</sup> | 1    | Unused |  |
|                                              | 2    | Unused |  |
|                                              | 3    | Tip    |  |
|                                              | 4    | Ring   |  |
|                                              | 5    | Unused |  |
|                                              | 6    | Unused |  |

Data +

Ground

#### **Presario 1200 Series**

Models: 1234, 1235, 1236, 1237, 1238, 1240, 1242, 1250, and 1252

| <u>Before You Begin</u>    | <u>Specifications</u>  | <u>Parts Catalog</u> |
|----------------------------|------------------------|----------------------|
| <u>Removal Sequence</u>    | <u>Troubleshooting</u> | Battery Operations   |
| <u>Product Description</u> | <u>Pin Assignments</u> | <u>Index</u>         |

### **Illustrated Parts Catalog**

System Unit

Boards

<u>Display</u>

<u>Assembly</u>

Mass Storage

Devices

Miscellaneous

Cable Kit

Cables

Miscellaneous

Hardware and

Plastics Kit

Miscellaneous

**Parts** 

<u>Documentation</u>

and Software

This section provides an breakdown and identifies the spare parts ordering number associated with each item(s) for the Compaq Presario 1200 Series Portable Computers.

#### **Presario 1200 Series**

Models: 1234, 1235, 1236, 1237, 1238, 1240, 1242, 1250, and 1252

| <u>Before You Begin</u>    | <u>Specifications</u>  | <u>Parts Catalog</u> |
|----------------------------|------------------------|----------------------|
| Removal Sequence           | <u>Troubleshooting</u> | Battery Operations   |
| <u>Product Description</u> | <u>Pin Assignments</u> | <u>Index</u>         |

### **System Unit**

**System Unit** 

**Boards** 

<u>Display</u> <u>Assembly</u>

Mass Storage

<u>Devices</u>

<u>Miscellaneous</u>

Cable Kit

<u>Cables</u>

Miscellaneous

Hardware and

<u>Plastics Kit</u>

Miscellaneous

Parts

Documentation and Software

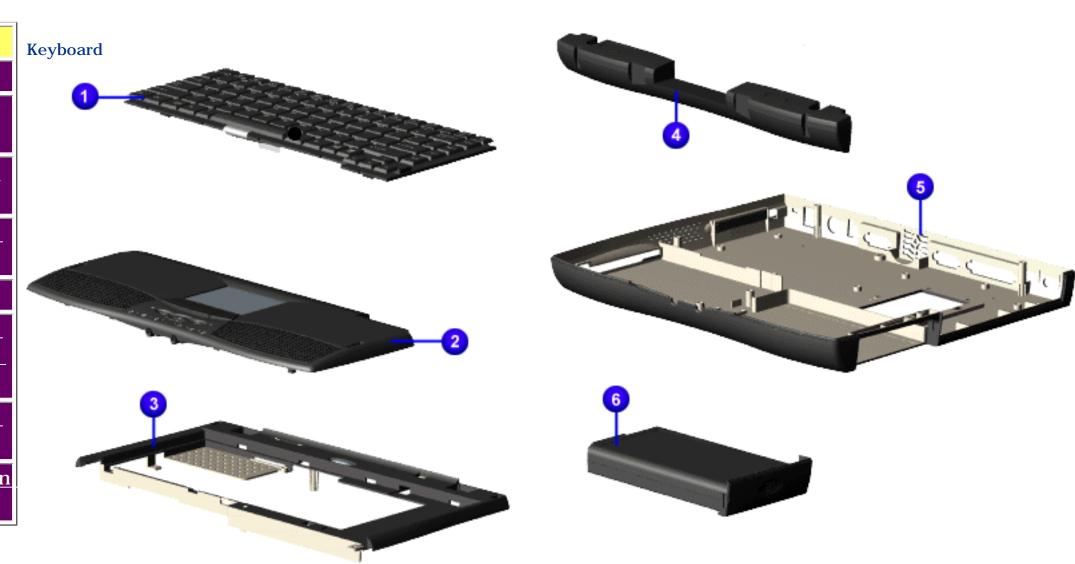

#### **Presario 1200 Series**

Models: 1234, 1235, 1236, 1237, 1238, 1240, 1242, 1250, and 1252

| Before You Begin    | <u>Specifications</u>  | <u>Parts Catalog</u>      |
|---------------------|------------------------|---------------------------|
| Removal Sequence    | <u>Troubleshooting</u> | <b>Battery Operations</b> |
| Product Description | <u>Pin Assignments</u> | <u>Index</u>              |

### **Boards**

System Unit

**Boards** 

<u>Display</u> <u>Assembly</u>

Mass Storage Devices

<u>Miscellaneous</u> <u>Cable Kit</u>

<u>Cables</u>

<u>Miscellaneous</u>

<u>Hardware and</u>

<u>Plastics Kit</u>

Miscellaneous

<u>Parts</u>

<u>Documentation</u> and Software

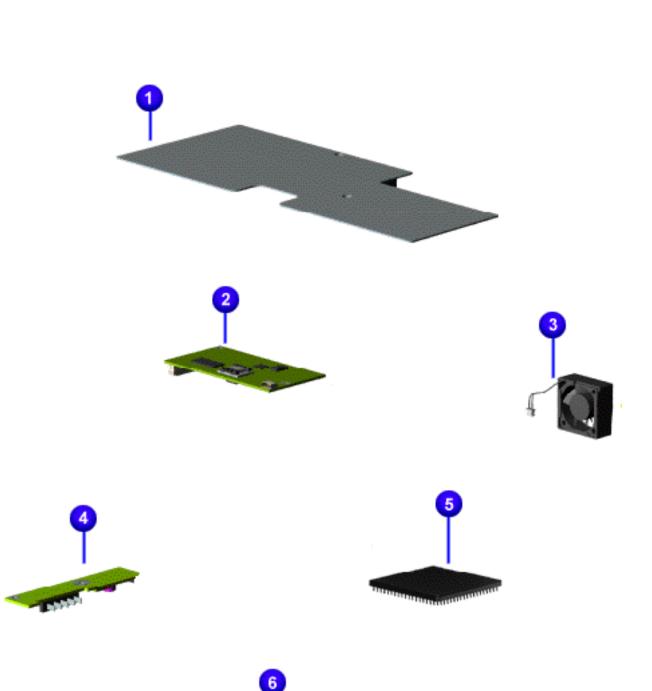

#### **Presario 1200 Series**

Models: 1234, 1235, 1236, 1237, 1238, 1240, 1242, 1250, and 1252

| <u>Before You Begin</u>    | <u>Specifications</u>  | <u>Parts Catalog</u> |
|----------------------------|------------------------|----------------------|
| <u>Removal Sequence</u>    | <u>Troubleshooting</u> | Battery Operations   |
| <u>Product Description</u> | <u>Pin Assignments</u> | <u>Index</u>         |

### Display Assembly

System Unit

Boards

<u>Display</u> Assembly

Mass Storage Devices

Miscellaneous
Cable Kit

<u>Cables</u>

Miscellaneous

<u>Hardware and</u> <u>Plastics Kit</u>

Miscellaneous

Parts

<u>Documentation</u> and Software

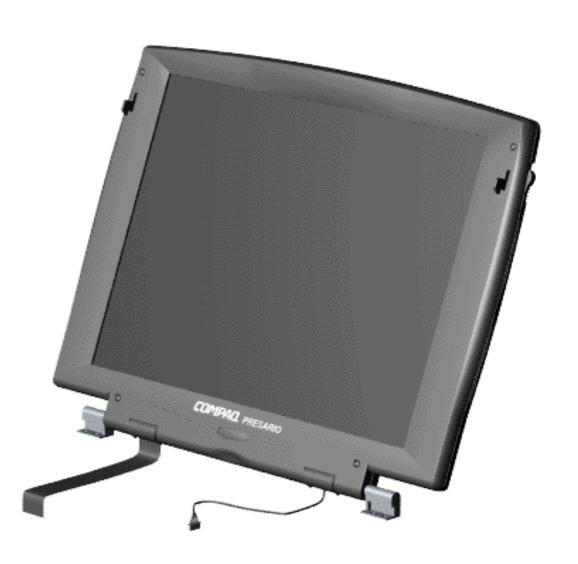

#### **Presario 1200 Series**

Models: 1234, 1235, 1236, 1237, 1238, 1240, 1242, 1250, and 1252

| <u>Removal Sequence</u> | Troubleshooting        | Battery Operations |
|-------------------------|------------------------|--------------------|
| Product Description     | <u>Pin Assignments</u> | <u>Index</u>       |

### **Mass Storage Devices**

### System Unit

Boards

Display

Assembly

**Mass Storage** 

**Devices** 

Miscellaneous

Cable Kit

**Cables** 

<u>Miscellaneous</u>

Hardware and

Plastics Kit

Miscellaneous

Parts

**Documentation** 

and Software

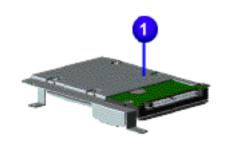

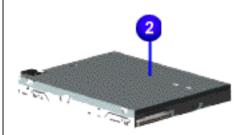

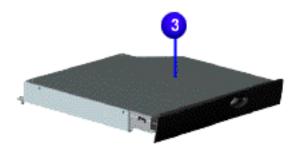

#### **Presario 1200 Series**

Models: 1234, 1235, 1236, 1237, 1238, 1240, 1242, 1250, and 1252

| Before You Begin    | <u>Specifications</u>  | <u>Parts Catalog</u> |
|---------------------|------------------------|----------------------|
| Removal Sequence    | <u>Troubleshooting</u> | Battery Operations   |
| Product Description | <u>Pin Assignments</u> | <u>Index</u>         |

### **Miscellaneous Cables Kit**

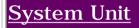

Boards

<u>Display</u> Assembly

<u>Mass Storage</u>

<u>Devices</u>

**Miscellaneous** 

**Cable Kit** 

<u>Cables</u>

Miscellaneous

Hardware and

Plastics Kit

<u>Miscellaneous</u>

<u>Parts</u>

Documentation and Software

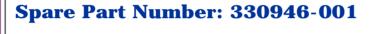

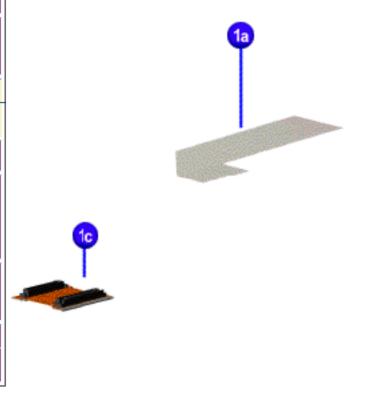

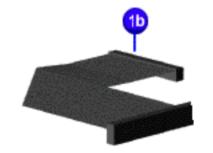

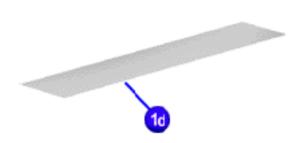

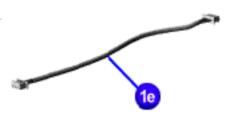

#### **Presario 1200 Series**

Models: 1234, 1235, 1236, 1237, 1238, 1240, 1242, 1250, and 1252

| <u>Before You Begin</u> | <u>Specifications</u>  | <u>Parts Catalog</u> |
|-------------------------|------------------------|----------------------|
| <u>Removal Sequence</u> | <u>Troubleshooting</u> | Battery Operations   |
| Product Description     | <u>Pin Assignments</u> | <u>Index</u>         |

### **Cables**

and Software

| System Unit          | Description | Spare Part Number |
|----------------------|-------------|-------------------|
| <u>Boards</u>        |             |                   |
| Display              | Power Cord  |                   |
| Assembly             |             |                   |
| Mass Storage         |             |                   |
| <u>Devices</u>       |             |                   |
| <u>Miscellaneous</u> | ,           |                   |
| <u>Cable Kit</u>     |             |                   |
| <u>Cables</u>        | Description | Spare Part Number |
| <u>Miscellaneous</u> | 37.1        |                   |
| <u>Hardware and</u>  | Modem       |                   |
| <u>Plastics Kit</u>  |             |                   |
| Miscellaneous        |             |                   |
| Parts                |             |                   |
| Documentation        |             |                   |

#### **Presario 1200 Series**

Models: 1234, 1235, 1236, 1237, 1238, 1240, 1242, 1250, and 1252

| <u>Before You Begin</u>    | <u>Specifications</u>  | <u>Parts Catalog</u> |
|----------------------------|------------------------|----------------------|
| Removal Sequence           | <u>Troubleshooting</u> | Battery Operations   |
| <u>Product Description</u> | <u>Pin Assignments</u> | <u>Index</u>         |

### **Miscellaneous Hardware and Plastics Kits**

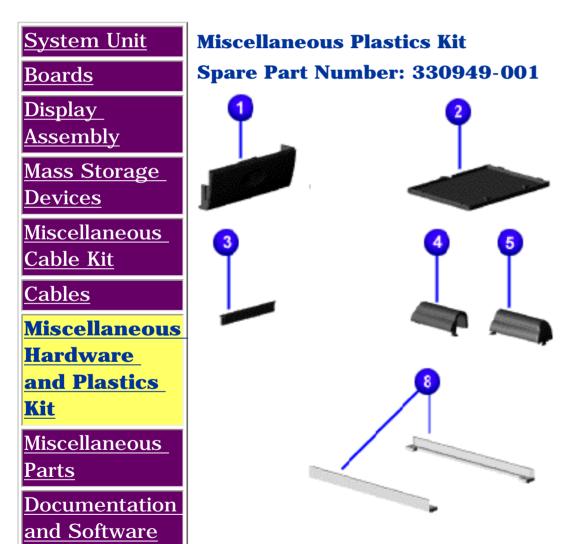

**Miscellaneous Hardware Kit** 

Spare Part Number: 346853-001

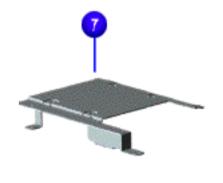

**Parts Not Shown** 

**Parts Not Shown** 

#### **Presario 1200 Series**

Models: 1234, 1235, 1236, 1237, 1238, 1240, 1242, 1250, and 1252

| <u>Before You Begin</u>    | <u>Specifications</u>  | <u>Parts Catalog</u> |
|----------------------------|------------------------|----------------------|
| Removal Sequence           | <u>Troubleshooting</u> | Battery Operations   |
| <u>Product Description</u> | <u>Pin Assignments</u> | <b>Index</b>         |

### **Miscellaneous Parts**

System Unit

Boards

<u>Display</u>

<u>Assembly</u>

Mass Storage

<u>Devices</u>

Miscellaneous

Cable Kit

Cables

<u>Miscellaneous</u>

Hardware and

Plastics Kit

Miscellaneous

**Parts** 

Documentation and Software

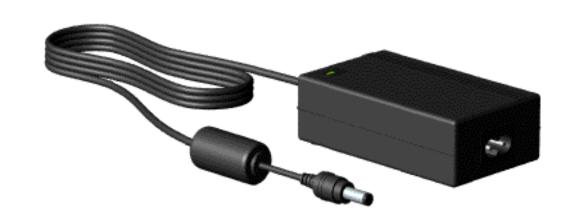

| AC Adapter                          | 298239-001 |
|-------------------------------------|------------|
| Miscellaneous Screw Kit (Not Shown) | 330959-001 |
| Logo Kit (Not Shown)                | 352887-001 |
| Return Kit (Not Shown)              | 293799-001 |

#### **Presario 1200 Series**

Models: 1234, 1235, 1236, 1237, 1238, 1240, 1242, 1250, and 1252

| <u>Before You Begin</u>    | <u>Specifications</u>  | <u>Parts Catalog</u> |
|----------------------------|------------------------|----------------------|
| Removal Sequence           | <u>Troubleshooting</u> | Battery Operations   |
| <u>Product Description</u> | <u>Pin Assignments</u> | <u>Index</u>         |

### **Documentation and Software**

| <u>System Unit</u>                            |
|-----------------------------------------------|
| <u>Boards</u>                                 |
| <u>Display</u><br><u>Assembly</u>             |
| <u>Mass Storage</u><br><u>Devices</u>         |
| <u>Miscellaneous</u><br><u>Cable Kit</u>      |
| <u>Cables</u>                                 |
| Miscellaneous<br>Hardware and<br>Plastics Kit |
| <u>Miscellaneous</u><br><u>Parts</u>          |
| <b>Documentation and Software</b>             |

| Description                |                                         | Spare Part Number   |
|----------------------------|-----------------------------------------|---------------------|
| Quick Restore CD,          | Belgium Windows 98                      | Info. Not Available |
| France Windo               | ows 98                                  | Info. Not Available |
| Germany Windo              | ows 98                                  | Info. Not Available |
| Netherlands Windo          | ows 98                                  | Info. Not Available |
| UK Windo                   | ows 98                                  | Info. Not Available |
| Quick Reference Gu         | uide                                    | Info. Not Available |
| QuickFind for Wind Pacific | ows, North America, Latin America, Asia | Info. Not Available |
| QuickFind for Wind         | ows, Europe, Middle East, Africa        | Info. Not Available |

\*QuickFind is updated monthly. To complete the QuickFind part number, add the suffix from the table below for the desired month. If you do not specify the 3-digit suffix, the default is the current month in which the order is placed.

| QuickFind Part Number Suffix |          |        |           |
|------------------------------|----------|--------|-----------|
| Suffix                       | Month    | Suffix | Month     |
| -001                         | January  | -007   | July      |
| -002                         | February | -008   | August    |
| -003                         | March    | -009   | September |
| -004                         | April    | -010   | October   |
| -005                         | May      | -011   | November  |
| -006                         | June     | -012   | December  |

#### **Presario 1200 Series**

Models: 1234, 1235, 1236, 1237, 1238, 1240, 1242, 1250, and 1252

| <u>Before You Begin</u>    | <u>Specifications</u>  | <u>Parts Catalog</u> |
|----------------------------|------------------------|----------------------|
| <u>Removal Sequence</u>    | <u>Troubleshooting</u> | Battery Operations   |
| <u>Product Description</u> | <u>Pin Assignments</u> | <b>Index</b>         |

### **Removal and Replacement Procedures**

This section explains the removal and replacement procedures for the computer.

#### **Serial Number Location**

Disassembly Sequence

<u>Electrostatic</u>

<u>Discharge</u>

Service Considerations

Cables and

<u>Connectors</u>

Preparing the

Computer for Disassembly

**Battery Pack** 

Palmrest

Cover with

Touch Pad

<u>Heatspreader</u>

Keyboard

Processor

**Hard Drives** 

CD Drive

Battery

Charger Board

Modem

Display Panel

Assembly

<u>Upper CPU</u>

Cover

Speaker

Assembly

Diskette Drive

Fan Assembly

System Board

Memory Module

Dip Switch
Settings

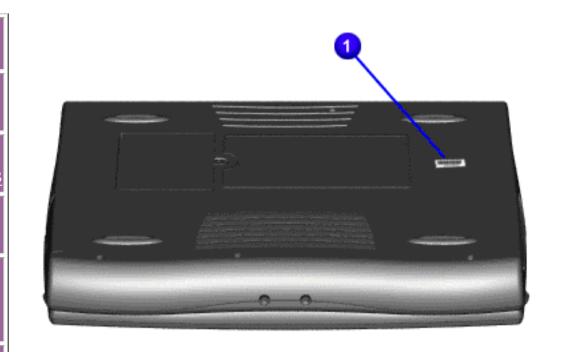

Report the computer **1** serial number to Compaq when requesting information or ordering spare parts.

#### **Presario 1200 Series**

Models: 1234, 1235, 1236, 1237, 1238, 1240, 1242, 1250, and 1252

| Before You Begin           | <u>Specifications</u>  | <u>Parts Catalog</u> |
|----------------------------|------------------------|----------------------|
| <u>Removal Sequence</u>    | <u>Troubleshooting</u> | Battery Operations   |
| <u>Product Description</u> | <u>Pin Assignments</u> | <u>Index</u>         |

### **Electrostatic Discharge**

A sudden discharge of static electricity from a finger or other conductor can destroy static-sensitive devices or microcircuitry. Often the spark is neither felt nor heard, but damage occurs. An electronic device exposed to electrostatic discharge (ESD) may not be affected at all and will work perfectly throughout a normal cycle. Although, it may function normally for a while, then degrade in the internal layers, reducing its life expectancy.

Networks built into many integrated circuits provide some protection, but in many cases, the discharge contains enough power to alter device parameters or melt silicon junctions.

### **Generating Static**

The table shows how different activities generate static electricity and at different electrostatic voltage levels.

| Typical Electrostatic Voltages                |            |                          |             |  |
|-----------------------------------------------|------------|--------------------------|-------------|--|
|                                               | Relative H | <b>Relative Humidity</b> |             |  |
| Event                                         | 10%        | 40%                      | <b>55</b> % |  |
| Walking across carpet                         | 35,000 V   | 15,000 V                 | 7,500 V     |  |
| Walking across vinyl floor                    | 12,000 V   | 5,000 V                  | 3,000 V     |  |
| Motions of bench worker                       | 6,000 V    | 800 V                    | 400 V       |  |
| Removing DIPS from plastic tubes              | 2,000 V    | 700 V                    | 400 V       |  |
| Removing DIPS from vinyl trays                | 11,500 V   | 4,000 V                  | 2,000 V     |  |
| Removing DIPS from Styrofoam                  | 14,500 V   | 5,000 V                  | 3,500 V     |  |
| Removing bubble pack from PCBs                | 26,000 V   | 20,000 V                 | 7,000 V     |  |
| Packing PCBs in foam-lined box                | 21,000 V   | 11,000 V                 | 5,000 V     |  |
| <b>NOTE:</b> 700 volts can degrade a product. |            |                          |             |  |

Return to Removal & Replacement Procedures

#### **Presario 1200 Series**

Models: 1234, 1235, 1236, 1237, 1238, 1240, 1242, 1250, and 1252

| <u>Before You Begin</u>    | <u>Specifications</u>  | <u>Parts Catalog</u> |
|----------------------------|------------------------|----------------------|
| <u>Removal Sequence</u>    | <u>Troubleshooting</u> | Battery Operations   |
| <u>Product Description</u> | <u>Pin Assignments</u> | <u>Index</u>         |

#### **Service Considerations**

Listed below are some of the considerations that you should keep in mind during the disassembly and assembly of the computer.

### **Tool and Software Requirements**

To service the computer, you need the following:

- Compaq screwdriver kit (Spare Part No. 161946-001)
- Torx T-9 screwdriver
- 3/16-inch and 5mm nut drivers (for screwlocks and standoffs)
- Small, standard screwdriver
- Small, Phillips screwdriver
- Diagnostics software

#### **Screws**

The screws used in the computer are not interchangeable. If an incorrect screw is used during the reassembly process, it can damage the unit. Compaq strongly recommends that all screws removed during disassembly be kept with the part that was removed, then returned to their proper locations.

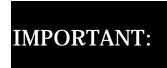

As each subassembly is removed from the computer, it should be placed away from the work area to prevent damage.

### **Return to Removal & Replacement Procedures**

#### **Presario 1200 Series**

Models: 1234, 1235, 1236, 1237, 1238, 1240, 1242, 1250, and 1252

| <u>Before You Begin</u>    | <u>Specifications</u>  | <u>Parts Catalog</u> |
|----------------------------|------------------------|----------------------|
| <u>Removal Sequence</u>    | <u>Troubleshooting</u> | Battery Operations   |
| <u>Product Description</u> | <u>Pin Assignments</u> | <u>Index</u>         |

#### **Cables and Connectors**

Most cables used throughout the unit are ribbon cables. Cables must be handled with extreme care to avoid damage. Apply only the tension required to seat or unseat the cables during insertion or removal from the connector. Handle cables by the connector whenever possible. In all cases, avoid bending, twisting, or tearing the cables, and ensure that the cables are routed in such a way that they cannot be caught or snagged by parts being removed or replaced.

#### **Cables**

Use the following precautions when handling cables to avoid damage to the cable or computer:

- Always handle cables by their connectors.
- Avoid bending, twisting, or pulling on the cables.
- Apply minimum required force when seating or unseating the cables from their connectors.
- Place the cables in such a manner that they cannot be caught or snagged by parts being removed or replaced.
- Handle flex cables with extreme care; they can tear easily.

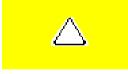

**CAUTION:** When servicing these computers, ensure that cables are placed in their proper location during the reassembly process. Improper cable placement can cause severe damage to the unit.

#### Select the desired illustration.

Removing a Cable from a **ZIF Connector**.

The ribbon cable position for the **3.2-GB**, **4.0-GB**, and **6.4-GB** hard drive.

The ribbon cable position for the **CD drive**.

The ribbon cable position for the **diskette drive**.

The cable position for the **speaker assembly.** 

#### **Plastic Parts**

Plastic parts can be damaged by the use of excessive force during disassembly and reassembly. When handling the plastic parts, use care. Apply pressure only at the points designated in the maintenance instructions.

#### **Back to Top of Page**

#### **Return to Removal & Replacement Procedures**

**Presario 1200 Series** 

Models: 1234, 1235, 1236, 1237, 1238, 1240, 1242, 1250, and 1252

| Home Page | Notice | Preface | Product Description | Troubleshooting
| Illustrated Parts Catalog | Removal & Replacement Procedures | Specifications
| Pin Assignments | Battery Pack Operations

#### **ZIF Connectors**

The computer uses a zero insertion force (ZIF) connector for the keyboard cable to the system board. To remove a cable from a ZIF connector, lift both corners of the ZIF connector and slide simultaneously with constant light force.

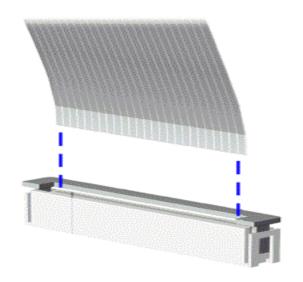

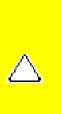

**CAUTION:** A ZIF connector and its attached cable can be easily damaged. Handle only the connector slide when removing or replacing a cable. Never pull or twist on the cable while it is connected.

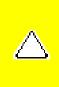

**CAUTION:** When servicing this computer, ensure that cables are placed in their proper location during the reassembly process. Improper cable placement can damage the computer.

#### **Presario 1200 Series**

Models: 1234, 1235, 1236, 1237, 1238, 1240, 1242, 1250, and 1252

| Home Page | Notice | Preface | Product Description | Troubleshooting
| Illustrated Parts Catalog | Removal & Replacement Procedures | Specifications
| Pin Assignments | Battery Pack Operations

The ribbon cable position for the 3.2-GB, 4.0-GB, or 6.4-GB hard

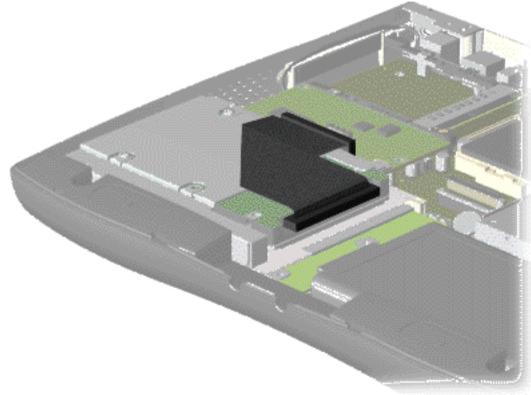

drive.

#### Presario 1200 Series

Models: 1234, 1235, 1236, 1237, 1238, 1240, 1242, 1250, and 1252

| Home Page | Notice | Preface | Product Description | Troubleshooting
| Illustrated Parts Catalog | Removal & Replacement Procedures | Specifications
| Pin Assignments | Battery Pack Operations

The ribbon cable position for the CD drive.

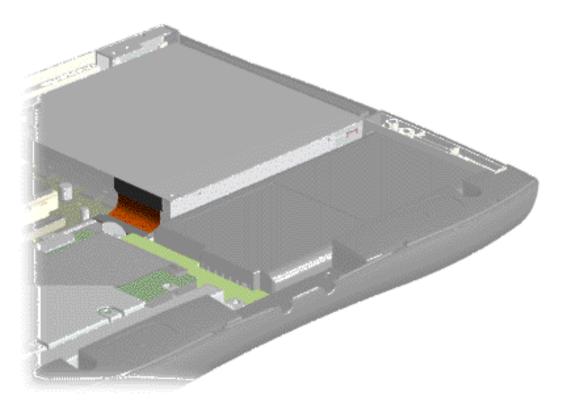

#### **Presario 1200 Series**

Models: 1234, 1235, 1236, 1237, 1238, 1240, 1242, 1250, and 1252

| Home Page | Notice | Preface | Product Description | Troubleshooting
| Illustrated Parts Catalog | Removal & Replacement Procedures | Specifications
| Pin Assignments | Battery Pack Operations

The ribbon cable position for the diskette drive.

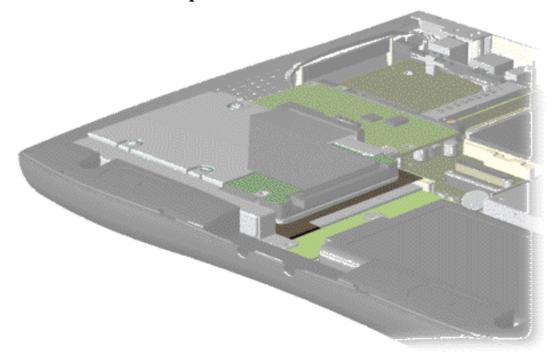

#### **Presario 1200 Series**

Models: 1234, 1235, 1236, 1237, 1238, 1240, 1242, 1250, and 1252

| Home Page | Notice | Preface | Product Description | Troubleshooting
| Illustrated Parts Catalog | Removal & Replacement Procedures | Specifications
| Pin Assignments | Battery Pack Operations

The cable position for the speaker assembly.

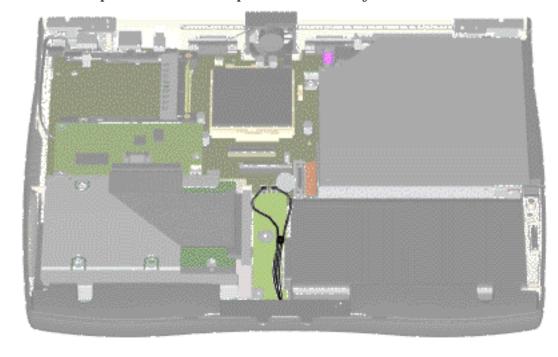

#### **Presario 1200 Series**

Models: 1234, 1235, 1236, 1237, 1238, 1240, 1242, 1250, and 1252

| <u>Before You Begin</u> | <u>Specifications</u>  | <u>Parts Catalog</u> |
|-------------------------|------------------------|----------------------|
| <u>Removal Sequence</u> | <u>Troubleshooting</u> | Battery Operations   |
| Product Description     | <u>Pin Assignments</u> | <u>Index</u>         |

### **Removing the Battery Pack**

#### Disassembly Sequence

Electrostatic Discharge

<u>Service</u> Considerations

Cables and Connectors

Preparing the Computer for Disassembly

#### **Battery Pack**

<u>Palmrest</u>

Cover with
Touch Pad

<u>Heatspreader</u>

Keyboard

<u>Processor</u>

Hard Drives

CD Drive

Battery

Charger Board

<u>Modem</u>

<u>Display Panel</u>

<u>Assembly</u>

<u>Upper CPU</u> <u>Cover</u>

Speaker

Assembly

<u>Diskette Drive</u>

Fan Assembly

System Board

Dip Switch

<u>Settings</u>

Memory Module

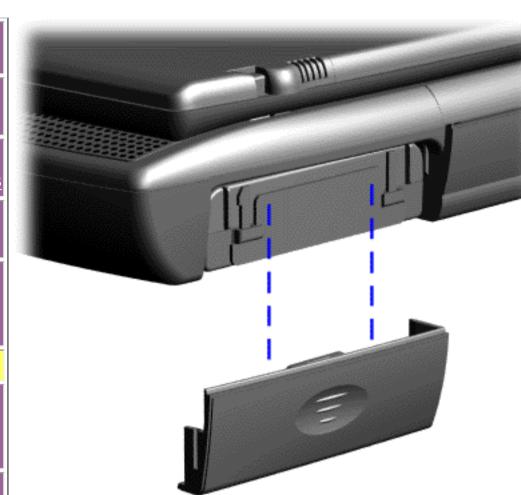

To remove the battery pack, complete the following steps:

1. Slide the battery pack compartment door down and remove it from the battery pack.

#### **Presario 1200 Series**

Models: 1234, 1235, 1236, 1237, 1238, 1240, 1242, 1250, and 1252

| <u>Before You Begin</u>    | <u>Specifications</u>  | <u>Parts Catalog</u> |
|----------------------------|------------------------|----------------------|
| <u>Removal Sequence</u>    | <u>Troubleshooting</u> | Battery Operations   |
| <u>Product Description</u> | <u>Pin Assignments</u> | <u>Index</u>         |

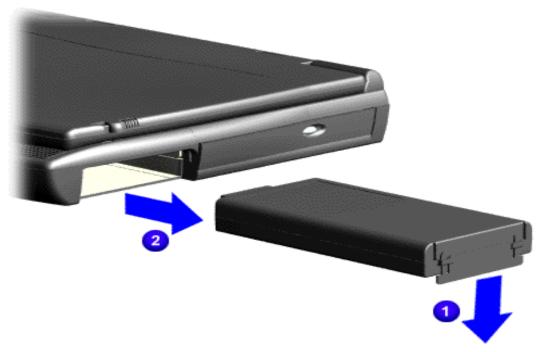

- 2. Pull forward on the
- **1** battery pack tab and
- <sup>2</sup> remove the battery pack from the chassis.

To replace the battery pack, reverse the previous procedures.

Return to Removal & Replacement
Procedures

#### **Presario 1200 Series**

Models: 1234, 1235, 1236, 1237, 1238, 1240, 1242, 1250, and 1252

| <u>Before You Begin</u>    | <u>Specifications</u>  | <u>Parts Catalog</u> |
|----------------------------|------------------------|----------------------|
| <u>Removal Sequence</u>    | <u>Troubleshooting</u> | Battery Operations   |
| <u>Product Description</u> | <u>Pin Assignments</u> | <u>Index</u>         |

### **Removing the Palmrest Cover with Touch Pad**

Disassembly Sequence

Electrostatic Discharge

Service Considerations

Cables and Connectors

Preparing the Computer for Disassembly

Battery Pack

Palmrest
Cover with
Touch Pad

Heatspreader

<u>Keyboard</u>

<u>Processor</u>

Hard Drives

CD Drive

<u>Battery</u>

Charger Board

<u>Modem</u>

Display Panel Assembly

Upper CPU Cover

<u>Speaker</u>

Assembly
Diskette Drive

Fan Assembly

System Board

Dip Switch
Settings

Memory Module

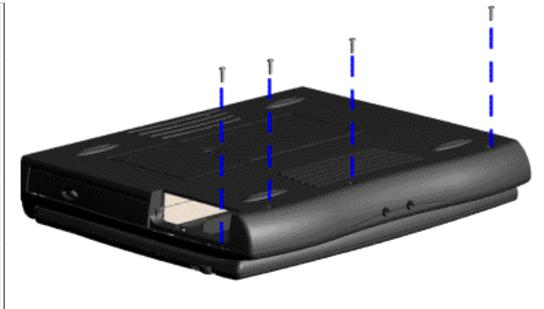

The palmrest cover with touch pad must be removed to gain access to any of the interior components of the computer, and it is the first component that has to be removed to gain access to the interior components.

It is not necessary to remove the display panel

NOTE: assembly to access the interior components of the computer.

To remove the palmrest cover with touch pad, complete the following steps:

- 1. <u>Prepare the computer for disassembly.</u>
- 2. Close the computer and turn the computer upside down.
- 3. Remove four screws from the bottom of the computer.

#### **Presario 1200 Series**

Models: 1234, 1235, 1236, 1237, 1238, 1240, 1242, 1250, and 1252

| <u>Before You Begin</u> | <u>Specifications</u>  | <u>Parts Catalog</u> |
|-------------------------|------------------------|----------------------|
| <u>Removal Sequence</u> | <u>Troubleshooting</u> | Battery Operations   |
| Product Description     | <u>Pin Assignments</u> | <u>Index</u>         |

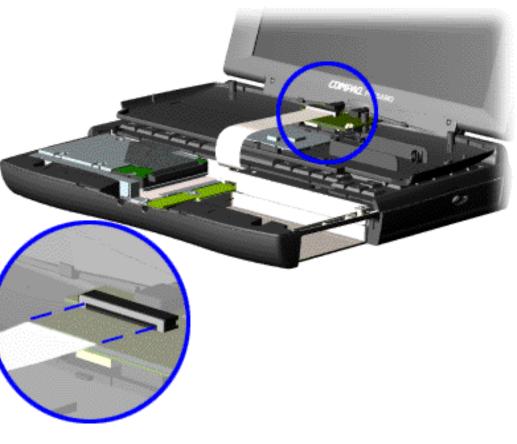

- 4. Turn the computer over (right side up), pull forward on the display latches to release and open the display assembly.
- 5. Lift up front end of the palmrest cover with touch pad and remove it from the groove in the chassis.
- 6. Tilt the palmrest cover with touch pad, allowing it to rest on top of the keyboard, and disconnect the flex cable from the LIF connector on the palmrest cover.

caution: When replacing the palmrest cover with touch pad, ensure that the cable is fully inserted into the LIF connector on the system board. If the metal end should come in contact with the keyboard, damage may occur to the computer.

To replace the palmrest cover with touch pad, reverse the previous procedures.

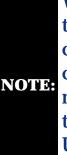

When replacing the palm rest cover ensure the cable is properly routed through the slot on the Upper CPU cover.

Return to Removal & Replacement Procedures

#### **Presario 1200 Series**

Models: 1234, 1235, 1236, 1237, 1238, 1240, 1242, 1250, and 1252

| Before You Begin        | <u>Specifications</u>  | <u>Parts Catalog</u>      |
|-------------------------|------------------------|---------------------------|
| <u>Removal Sequence</u> | <u>Troubleshooting</u> | <b>Battery Operations</b> |
| Product Description     | <u>Pin Assignments</u> | <u>Index</u>              |

### **Removing the Heatspreader**

#### Disassembly Sequence

Electrostatic
Discharge

Service

Considerations

Cables and Connectors

Preparing the Computer for Disassembly

**Battery Pack** 

Palmrest
Cover with
Touch Pad

#### **Heatspreader**

**Keyboard** 

<u>Processor</u>

<u>Hard Drives</u>

CD Drive

Battery Charger Board

Modem

<u>Display Panel</u> Assembly

Upper CPU Cover

<u>Speaker</u>

Assembly
Diskette Drive

Fan Assembly

System Board

<u>Dip Switch</u> <u>Settings</u>

Memory Module

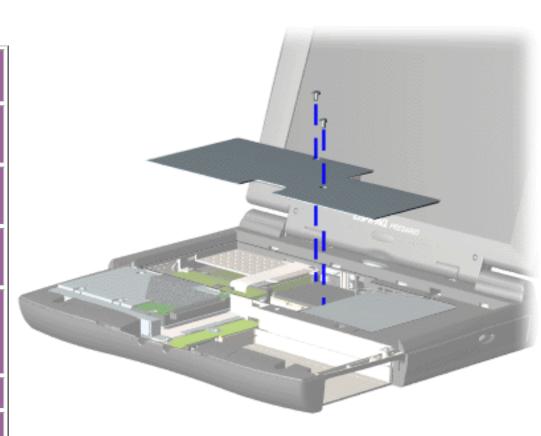

To remove the heatspreader, complete the following steps:

- 1. <u>Prepare</u>
  <u>the computer</u>
  <u>for</u>
  <u>disassembly</u>.
- 2. Remove the <u>palmrest</u> cover with touch pad.
- 3. Remove the <u>keyboard</u>.
- 4. Remove two screws from the heatspreader and lift out of the chassis.

To replace the heatspeader, reverse the previous procedures.

#### **Presario 1200 Series**

Models: 1234, 1235, 1236, 1237, 1238, 1240, 1242, 1250, and 1252

| Before You Begin        | <u>Specifications</u>  | <u>Parts Catalog</u> |
|-------------------------|------------------------|----------------------|
| <u>Removal Sequence</u> | <u>Troubleshooting</u> | Battery Operations   |
| Product Description     | <u>Pin Assignments</u> | <u>Index</u>         |

### **Removing the Keyboard**

#### Disassembly Sequence

Electrostatic Discharge

Service Considerations

Cables and Connectors

Preparing the Computer for Disassembly

Battery Pack

Palmrest
Cover with
Touch Pad

<u>Heatspreader</u>

#### **Keyboard**

Processor

<u>Hard Drives</u>

CD Drive

**Battery** 

Charger Board

Modem

<u>Display Panel</u>

Assembly

<u>Upper CPU</u>

<u>Cover</u>

<u>Speaker</u>

<u>Assembly</u>

<u>Diskette Drive</u>

Fan Assembly

System Board

Dip Switch

<u>Settings</u>

<u>Memory</u>

<u>Module</u>

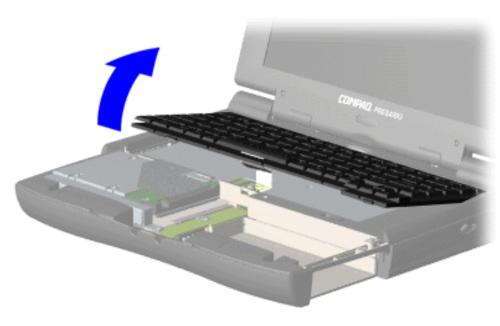

To remove the keyboard, complete the following steps:

- 1. <u>Prepare</u>
  <u>the</u>
  <u>computer for</u>
  <u>disassembly</u>.
- 2. Remove the palmrest cover with touch pad.
- 3. Gently lift up and turn the keyboard over allowing it to rest on top of the palmrest cover with touch pad slot opening.
- 4. Remove the <u>heatspreader</u>

#### **Presario 1200 Series**

Models: 1234, 1235, 1236, 1237, 1238, 1240, 1242, 1250, and 1252

| <u>Before You Begin</u>    | <u>Specifications</u>  | <u>Parts Catalog</u> |
|----------------------------|------------------------|----------------------|
| <u>Removal Sequence</u>    | <u>Troubleshooting</u> | Battery Operations   |
| <u>Product Description</u> | <u>Pin Assignments</u> | <u>Index</u>         |

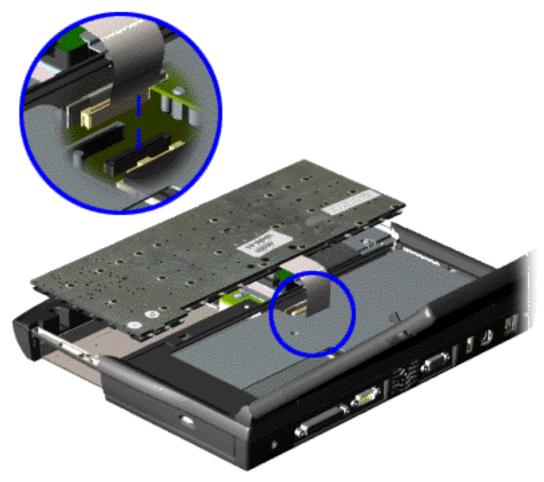

5. Disconnect the flex cable from the ZIF connector on the system board.

To replace the keyboard, reverse the previous procedures.

Return to Removal & Replacement Procedures

#### **Presario 1200 Series**

Models: 1234, 1235, 1236, 1237, 1238, 1240, 1242, 1250, and 1252

| <u>Before You Begin</u>    | <u>Specifications</u>  | <u>Parts Catalog</u> |
|----------------------------|------------------------|----------------------|
| <u>Removal Sequence</u>    | <u>Troubleshooting</u> | Battery Operations   |
| <u>Product Description</u> | <u>Pin Assignments</u> | <u>Index</u>         |

### **Removing the Processor**

#### Disassembly Sequence

Electrostatic Discharge

<u>Service</u> Considerations

Cables and Connectors

Preparing the Computer for Disassembly

**Battery Pack** 

Palmrest
Cover with
Touch Pad

<u>Heatspreader</u>

<u>Keyboard</u>

**Processor** 

<u>Hard Drives</u>

CD Drive

Battery Charger Board

<u>Modem</u>

Display Panel
Assembly

<u>Upper CPU</u> <u>Cover</u>

<u>Speaker</u> <u>Assembly</u>

Diskette Drive

Fan Assembly

**System Board** 

Dip Switch Settings

<u>Memory</u>

<u>Module</u>

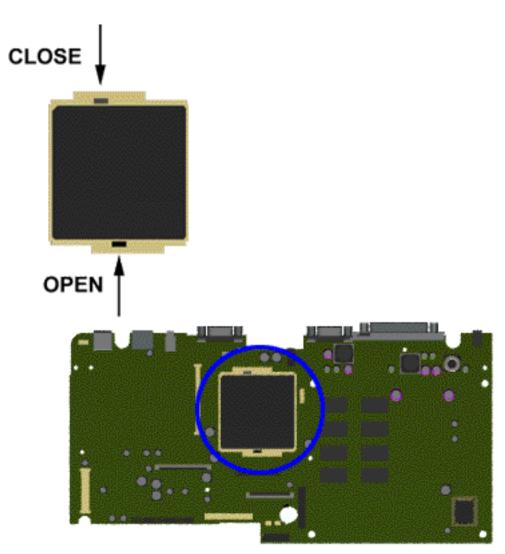

To remove the processor, complete the following steps:

- 1. <u>Prepare</u>
  <u>the computer</u>
  <u>for</u>
  <u>disassembly</u>.
- 2. Remove the <u>palmrest</u> cover with touch pad.
- 3. Remove the <u>heatspreader</u>.
- 4. Remove the <u>keyboard</u>.
- 5. Insert a small blade screw driver into the bottom slot opening on the processor and push toward the display to release the processor from the chassis slot.
- 6. Lift the processor out of the processor chassis slot.

#### Presario 1200 Series

Models: 1234, 1235, 1236, 1237, 1238, 1240, 1242, 1250, and 1252

| <u>Before You Begin</u>    | <u>Specifications</u>  | <u>Parts Catalog</u> |
|----------------------------|------------------------|----------------------|
| <u>Removal Sequence</u>    | <u>Troubleshooting</u> | Battery Operations   |
| <u>Product Description</u> | <u>Pin Assignments</u> | <u>Index</u>         |

To replace the processor complete the following steps:

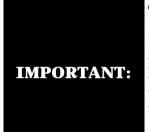

The notch on the left corner of the processor serves as an orientation indicator. Align the notch on the left corner of the processor with the notch on the left corner of the processor chassis slot.

1. Insert the processor into the slot on the system board.

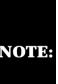

When installing the processor into the chassis slot, be sure that the hole pattern NOTE: on the chassis slot lines up with the pins on the processor. The processor should drop into the socket without any force.

2. Insert a small blade screw driver into the top slot opening on the processor and push away from the display to lock the processor.

Return to Removal & Replacement Procedures

#### **Presario 1200 Series**

Models: 1234, 1235, 1236, 1237, 1238, 1240, 1242, 1250, and 1252

| <u>Before You Begin</u> | <u>Specifications</u>  | <u>Parts Catalog</u> |
|-------------------------|------------------------|----------------------|
| <u>Removal Sequence</u> | <u>Troubleshooting</u> | Battery Operations   |
| Product Description     | <u>Pin Assignments</u> | <u>Index</u>         |

# Removing the 3.2-GB, 4.1-GB, and 6.4-GB Hard Drives

Disassembly Sequence

Electrostatic
Discharge

<u>Service</u>

Considerations

Cables and Connectors

Preparing the Computer for Disassembly

**Battery Pack** 

Palmrest

Cover with
Touch Pad

<u>Heatspreader</u>

<u>Keyboard</u>

Processor

**Hard Drives** 

CD Drive

Battery

**Charger Board** 

<u>Modem</u>

Display Panel

<u>Assembly</u>

Upper CPU

Cover

<u>Speaker</u>

Assembly

Diskette Drive

Fan Assembly

System Board

Dip Switch

Settings

<u>Memory</u>

Module

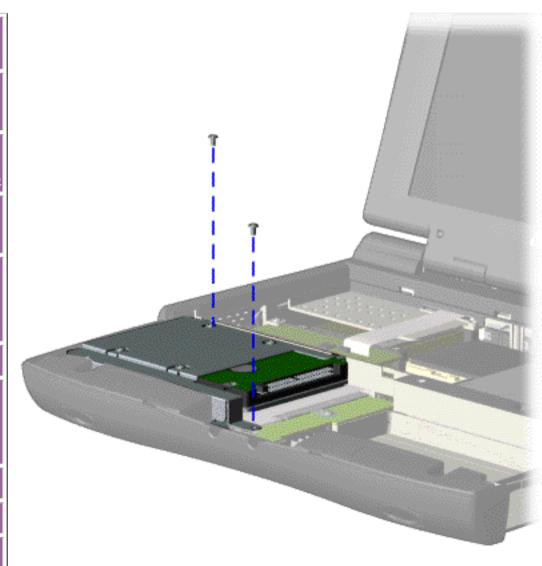

To remove the hard drive, complete the following steps:

- 1. Prepare the computer for disassembly.
- 2. Remove the palmrest cover with touch pad.
- 3. Remove the <u>keyboard</u>.
- 4. Remove two screws from the hard drive mounting bracket and lift up the hard drive.

#### Presario 1200 Series

Models: 1234, 1235, 1236, 1237, 1238, 1240, 1242, 1250, and 1252

| Before You Begin           | <u>Specifications</u>  | <u>Parts Catalog</u> |
|----------------------------|------------------------|----------------------|
| <u>Removal Sequence</u>    | <u>Troubleshooting</u> | Battery Operations   |
| <u>Product Description</u> | <u>Pin Assignments</u> | <u>Index</u>         |

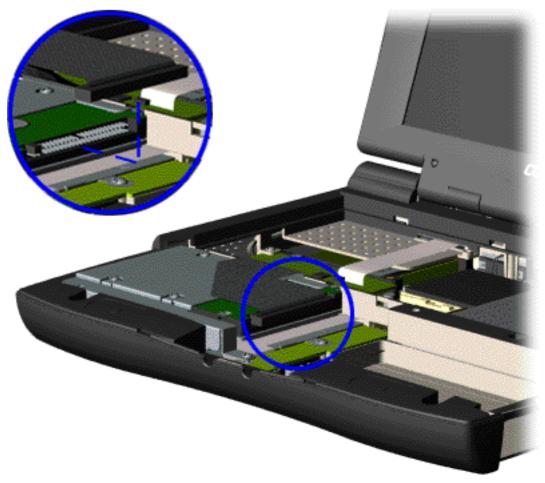

5. Disconnect the hard drive data cable from the hard drive and remove from the chassis.

#### **Presario 1200 Series**

Models: 1234, 1235, 1236, 1237, 1238, 1240, 1242, 1250, and 1252

| <u>Before You Begin</u>    | <u>Specifications</u>  | <u>Parts Catalog</u> |
|----------------------------|------------------------|----------------------|
| <u>Removal Sequence</u>    | <u>Troubleshooting</u> | Battery Operations   |
| <u>Product Description</u> | <u>Pin Assignments</u> | <u>Index</u>         |

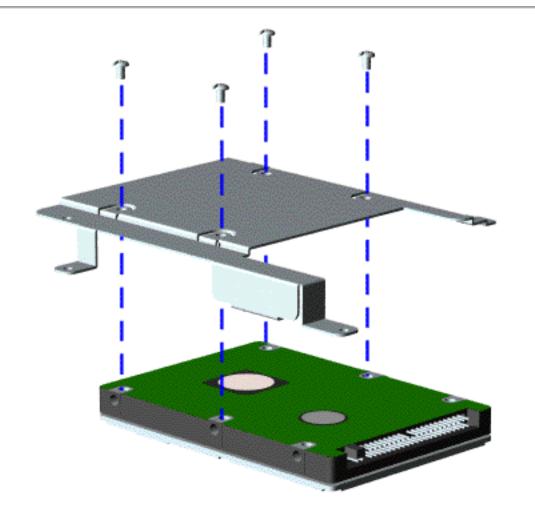

To remove the hard drive mounting bracket, complete the following steps.

Remove four screws from the hard drive mounting bracket.

To replace the hard drive and hard drive mounting bracket, reverse the previous procedures.

Return to Removal & Replacement
Procedures

#### **Presario 1200 Series**

Models: 1234, 1235, 1236, 1237, 1238, 1240, 1242, 1250, and 1252

| Before You Begin        | <u>Specifications</u>  | <u>Parts Catalog</u> |
|-------------------------|------------------------|----------------------|
| <u>Removal Sequence</u> | <u>Troubleshooting</u> | Battery Operations   |
| Product Description     | <u>Pin Assignments</u> | <u>Index</u>         |

### **Removing the CD Drive**

Disassembly Sequence

Electrostatic <u>Discharge</u>

<u>Service</u> <u>Considerations</u>

Cables and Connectors

Preparing the Computer for Disassembly

**Battery Pack** 

Palmrest
Cover with
Touch Pad

<u>Heatspreader</u>

**Keyboard** 

Processor

<u>Hard Drives</u>

#### **CD Drive**

Battery Charger Board

Modem

Display Panel Assembly

Upper CPU Cover

<u>Speaker</u> Assembly

Diskette Drive

Fan Assembly

System Board

Dip Switch

<u>Settings</u>

Memory Module

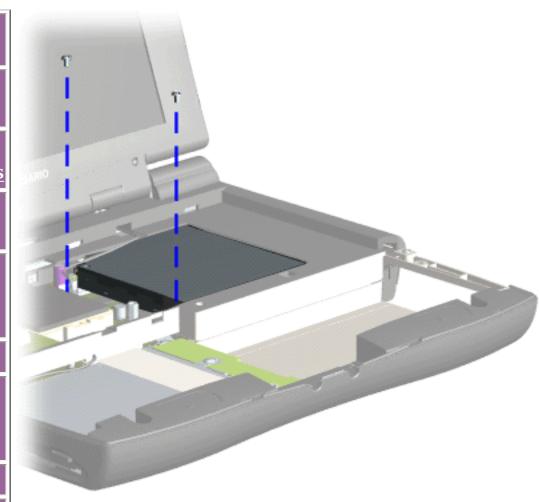

To remove the CD drive, complete the following steps:

1. Prepare the <u>computer</u> for <u>disassembly</u>.

2. Remove the <u>palmrest</u> cover with touch pad.

3. Remove the heatspreader.

4. Remove the <u>keyboard</u>.

5. Remove two screws located at the back CD drive.

#### **Presario 1200 Series**

Models: 1234, 1235, 1236, 1237, 1238, 1240, 1242, 1250, and 1252

| <u>Before You Begin</u> | <u>Specifications</u>  | <u>Parts Catalog</u> |
|-------------------------|------------------------|----------------------|
| <u>Removal Sequence</u> | <u>Troubleshooting</u> | Battery Operations   |
| Product Description     | <u>Pin Assignments</u> | <u>Index</u>         |

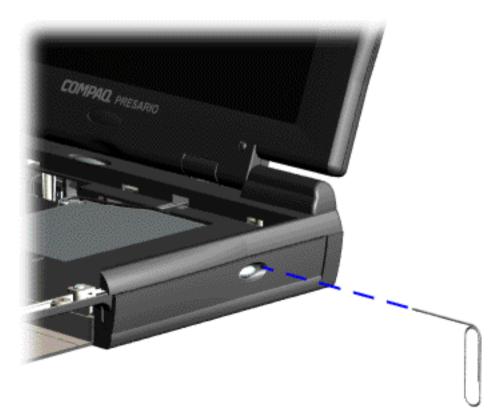

6. Open the CD drive tray using a small paper clip.

#### **Presario 1200 Series**

Models: 1234, 1235, 1236, 1237, 1238, 1240, 1242, 1250, and 1252

| <u>Before You Begin</u>    | <u>Specifications</u>  | <u>Parts Catalog</u> |
|----------------------------|------------------------|----------------------|
| <u>Removal Sequence</u>    | <u>Troubleshooting</u> | Battery Operations   |
| <u>Product Description</u> | <u>Pin Assignments</u> | <u>Index</u>         |

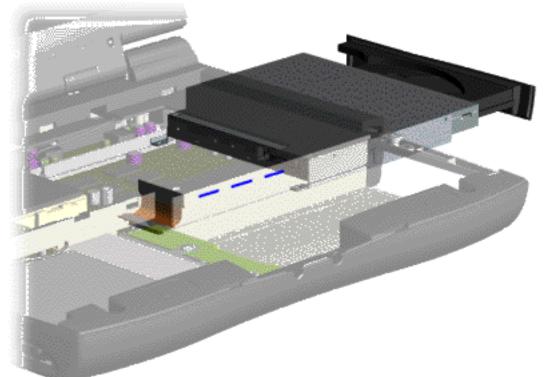

7. Disconnect the CD drive cable from the CD drive and remove the CD drive from the chassis.

To replace the CD drive, reverse the previous procedures.

Return to Removal & Replacement
Procedures

#### **Presario 1200 Series**

Models: 1234, 1235, 1236, 1237, 1238, 1240, 1242, 1250, and 1252

| Before You Begin           | <u>Specifications</u>  | <u>Parts Catalog</u> |
|----------------------------|------------------------|----------------------|
| <u>Removal Sequence</u>    | <u>Troubleshooting</u> | Battery Operations   |
| <u>Product Description</u> | <u>Pin Assignments</u> | <b>Index</b>         |

### **Removing the Battery Charger Board**

Disassembly Sequence

Electrostatic Discharge

<u>Service</u> Considerations

Cables and Connectors

Preparing the Computer for Disassembly

**Battery Pack** 

Palmrest
Cover with
Touch Pad

<u>Heatspreader</u>

Keyboard

Processor

<u>Hard Drives</u>

CD Drive

Battery
Charger
Board

<u>Modem</u>

Display Panel Assembly

<u>Upper CPU</u> Cover

<u>Speaker</u> Assembly

Diskette Drive

Fan Assembly

System Board

Dip Switch
Settings

<u>Memory</u> <u>Module</u>

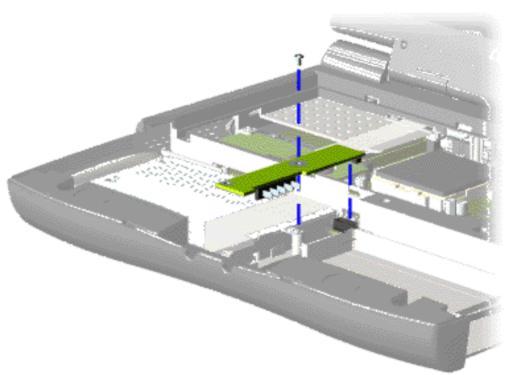

To remove the battery charger board, complete the following steps:

- 1. Prepare the computer for disassembly.
- 2. Remove the palmrest cover with touch pad.
- 3. Remove the <u>heatspreader</u>.
- 4. Remove the <u>keyboard</u>.
- 6. Remove the hard drive.
- 7. Remove one screw from the battery charger board, unplug the board from the connector on the system board, and lift out of the chassis.

To replace the battery charger board, reverse the previous procedures.

When replacing the battery charger board, ensure the pins are aligned with the connector on the system board.

#### **Presario 1200 Series**

Models: 1234, 1235, 1236, 1237, 1238, 1240, 1242, 1250, and 1252

| <u>Before You Begin</u> | <u>Specifications</u>  | Parts Catalog      |
|-------------------------|------------------------|--------------------|
| <u>Removal Sequence</u> | <u>Troubleshooting</u> | Battery Operations |
| Product Description     | <u>Pin Assignments</u> | <u>Index</u>       |

### **Removing the Modem**

Disassembly Sequence

Electrostatic
Discharge

<u>Service</u>

Considerations

Cables and Connectors

Preparing the Computer for Disassembly

Battery Pack

Palmrest Cover with

Touch Pad

<u>Heatspreader</u>

<u>Keyboard</u>

<u>Processor</u>

**Hard Drives** 

CD Drive

<u>Battery</u>

Charger Board

#### Modem

Display Panel Assembly

<u>Upper CPU</u> <u>Cover</u>

Speaker

<u>Assembly</u>

<u>Diskette Drive</u>

Fan Assembly

System Board

Dip Switch Settings

Memory Module

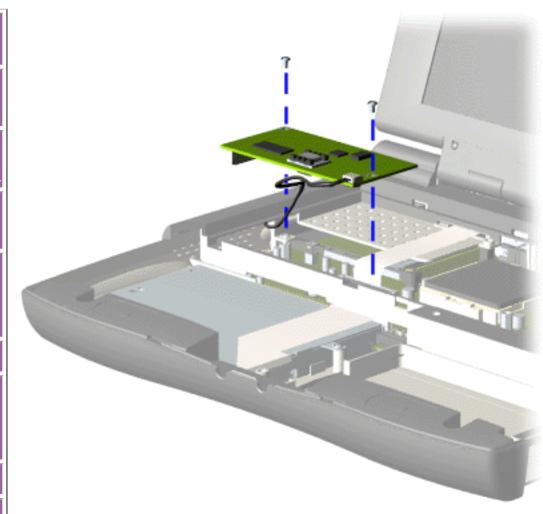

To remove the modem, complete the following steps:

- 1. Prepare the <u>computer</u> for <u>disassembly</u>.
- 2. Remove the <u>palmrest</u> cover with touch pad.
- 3. Remove the <a href="heatspreader">heatspreader</a>.
- 4. Remove the <u>keyboard</u>.
- 5. Remove two screws securing modem and pull the modem off the connector on the system board.

#### **Presario 1200 Series**

Models: 1234, 1235, 1236, 1237, 1238, 1240, 1242, 1250, and 1252

| <u>Before You Begin</u> | <u>Specifications</u>  | <u>Parts Catalog</u> |
|-------------------------|------------------------|----------------------|
| <u>Removal Sequence</u> | <u>Troubleshooting</u> | Battery Operations   |
| Product Description     | <u>Pin Assignments</u> | <u>Index</u>         |

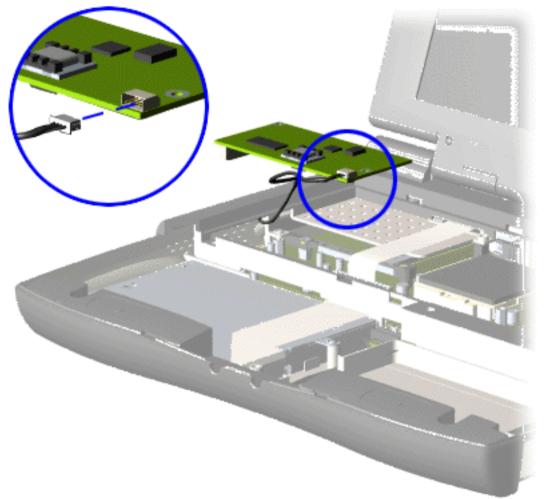

6. Disconnect the modem cable from the modem.

To replace the modem, reverse the previous procedures.

Return to Removal & Replacement Procedures

#### **Presario 1200 Series**

Models: 1234, 1235, 1236, 1237, 1238, 1240, 1242, 1250, and 1252

| <u>Before You Begin</u>    | <u>Specifications</u>  | <u>Parts Catalog</u> |
|----------------------------|------------------------|----------------------|
| <u>Removal Sequence</u>    | <u>Troubleshooting</u> | Battery Operations   |
| <u>Product Description</u> | <u>Pin Assignments</u> | <u>Index</u>         |

### **Removing the Display Panel Assembly**

#### **Disassembly** Sequence

Electrostatic Discharge

Service Considerations

Cables and Connectors

Preparing the Computer for **Disassembly** 

**Battery Pack** 

<u>Palmrest</u> Cover with Touch Pad

<u>Heatspreader</u>

Keyboard

<u>Processor</u>

<u>Hard Drives</u>

CD Drive

**Battery** 

**Charger Board** 

Modem

**Display** 

**Panel** 

**Assembly** 

Upper CPU Cover

<u>Speaker</u> Assembly

Diskette Drive

Fan Assembly

System Board

Dip Switch <u>Settings</u>

Memory <u>Module</u>

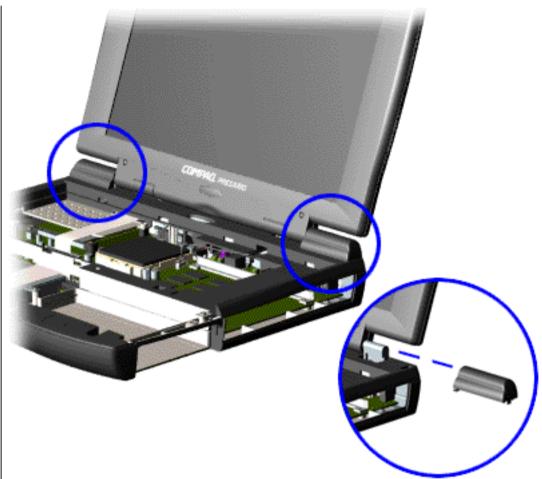

To remove the display panel assembly, complete the following steps:

- 1. Prepare the computer for disassembly.
- 2. Remove the palmrest cover with touch pad.
- 3. Remove the heatspreader.
- 4. Remove the keyboard.
- 5. Remove the modem.
- 6. Pull up the hinge covers and lift the covers off the chassis.

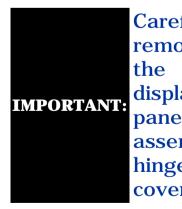

Carefully remove display panel assembly hinge covers.

#### **Presario 1200 Series**

Models: 1234, 1235, 1236, 1237, 1238, 1240, 1242, 1250, and 1252

| <u>Before You Begin</u>    | <u>Specifications</u>  | <u>Parts Catalog</u> |
|----------------------------|------------------------|----------------------|
| <u>Removal Sequence</u>    | <u>Troubleshooting</u> | Battery Operations   |
| <u>Product Description</u> | <u>Pin Assignments</u> | <u>Index</u>         |

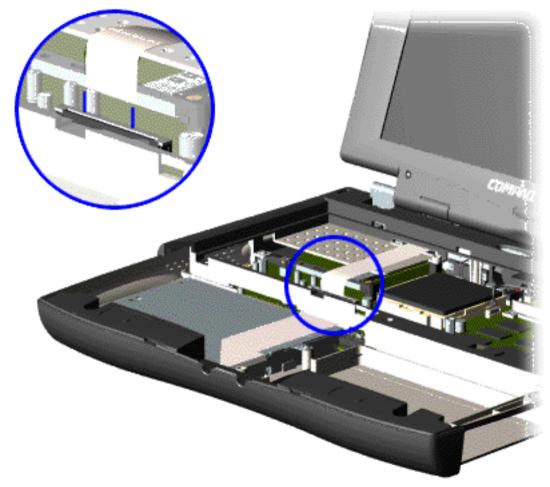

7. Disconnect the flex cable attached to the display panel assembly from the ZIF connector on the system board.

#### **Presario 1200 Series**

Models: 1234, 1235, 1236, 1237, 1238, 1240, 1242, 1250, and 1252

| <u>Before You Begin</u> | <u>Specifications</u>  | Parts Catalog      |
|-------------------------|------------------------|--------------------|
| <u>Removal Sequence</u> | <u>Troubleshooting</u> | Battery Operations |
| Product Description     | <u>Pin Assignments</u> | <u>Index</u>       |

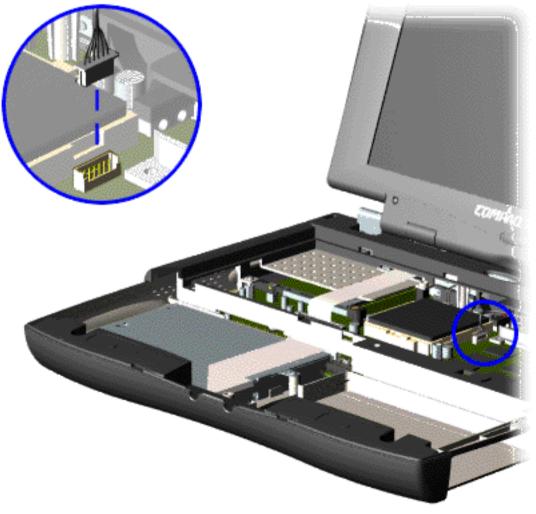

8. Disconnect the backlight cable attached to the display panel assembly from the connector on the system board.

#### **Presario 1200 Series**

Models: 1234, 1235, 1236, 1237, 1238, 1240, 1242, 1250, and 1252

| <u>Before You Begin</u>    | <u>Specifications</u>  | Parts Catalog      |
|----------------------------|------------------------|--------------------|
| <u>Removal Sequence</u>    | <u>Troubleshooting</u> | Battery Operations |
| <u>Product Description</u> | <u>Pin Assignments</u> | <u>Index</u>       |

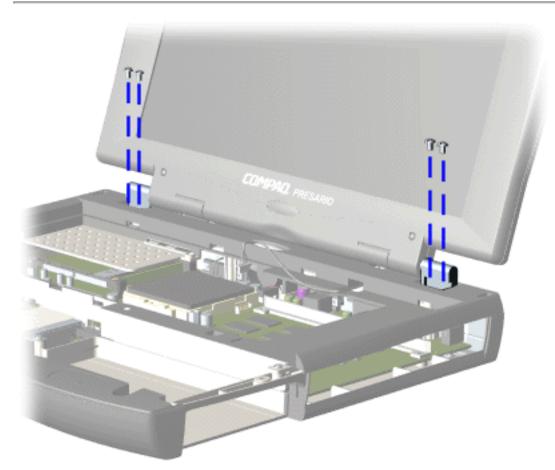

9. Support the back of the display panel assembly and remove two screws from each of the display panel hinges.

#### Presario 1200 Series

Models: 1234, 1235, 1236, 1237, 1238, 1240, 1242, 1250, and 1252

| <u>Before You Begin</u>    | <u>Specifications</u>  | <u>Parts Catalog</u> |
|----------------------------|------------------------|----------------------|
| <u>Removal Sequence</u>    | <u>Troubleshooting</u> | Battery Operations   |
| <u>Product Description</u> | <u>Pin Assignments</u> | <b>Index</b>         |

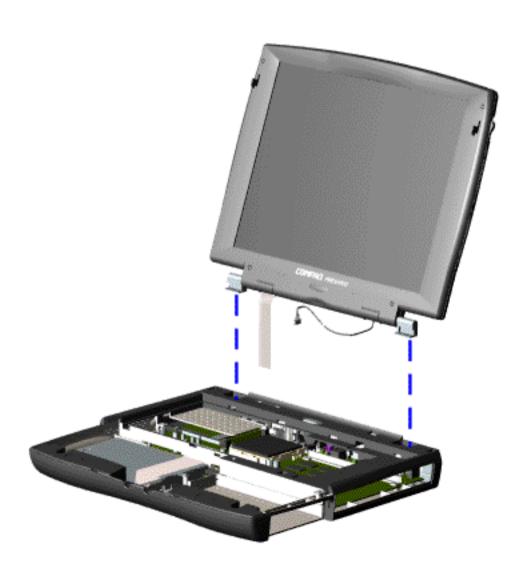

10. Gently pull the flex cable attached to the display panel assembly through the slot on the Upper CPU cover and remove the display panel assembly with flex and backlight cable attached.

To replace the display panel assembly, reverse the previous procedures.

NOTE:

When removing the display panel assembly, observe the display panel assembly flex cable routing and position.

Return to Removal & Replacement **Procedures** 

#### **Presario 1200 Series**

Models: 1234, 1235, 1236, 1237, 1238, 1240, 1242, 1250, and 1252

| Before You Begin        | <u>Specifications</u>  | <u>Parts Catalog</u> |
|-------------------------|------------------------|----------------------|
| <u>Removal Sequence</u> | <u>Troubleshooting</u> | Battery Operations   |
| Product Description     | <u>Pin Assignments</u> | <u>Index</u>         |

### **Removing the Upper CPU Cover**

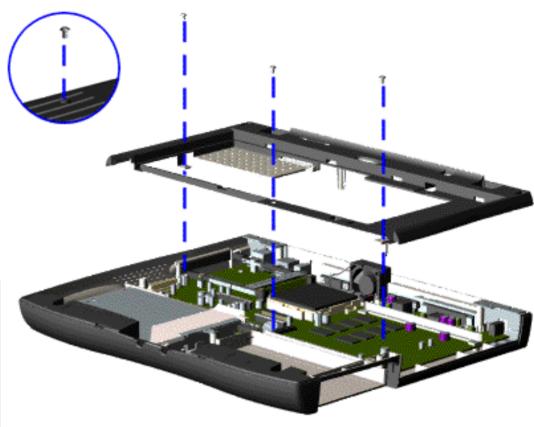

To remove the Upper CPU cover complete the following steps:

- 1. Prepare the <u>computer</u> <u>for</u> <u>disassembly</u>.
- 2. Remove the <u>palmrest</u> cover with touch pad.
- 3. Remove the <a href="heatspreader">heatspreader</a>.
- 4. Remove the <u>keyboard</u>.
- 5. Remove the <u>hard</u> <u>drive</u>.
- 6. Remove the <u>display</u> panel assembly.
- 7. Remove the screw located under the bottom of the unit (rear) which secures the Upper CPU cover to the chassis and remove three screws located on the top.
- 8. Lift the Upper CPU cover off the snaps on the chassis which will disconnect the power switch from the connector on the system board.

To replace the Upper CPU cover, reverse the previous procedures.

Disassembly Sequence

Electrostatic Discharge

Service Considerations

Cables and Connectors

Preparing the Computer for Disassembly

**Battery Pack** 

Palmrest
Cover with
Touch Pad

<u>Heatspreader</u>

Keyboard

<u>Processor</u>

**Hard Drives** 

CD Drive

Battery

Charger Board

Modem

Display Panel Assembly

Upper CPU Cover

<u>Speaker</u> <u>Assembly</u>

Diskette Drive

Fan Assembly

System Board

Dip Switch
Settings

<u>Memory</u> <u>Module</u>

#### **Presario 1200 Series**

Models: 1234, 1235, 1236, 1237, 1238, 1240, 1242, 1250, and 1252

| <u>Before You Begin</u> | <u>Specifications</u>  | <u>Parts Catalog</u> |
|-------------------------|------------------------|----------------------|
| <u>Removal Sequence</u> | <u>Troubleshooting</u> | Battery Operations   |
| Product Description     | <u>Pin Assignments</u> | <u>Index</u>         |

### **Removing the Speaker Assembly**

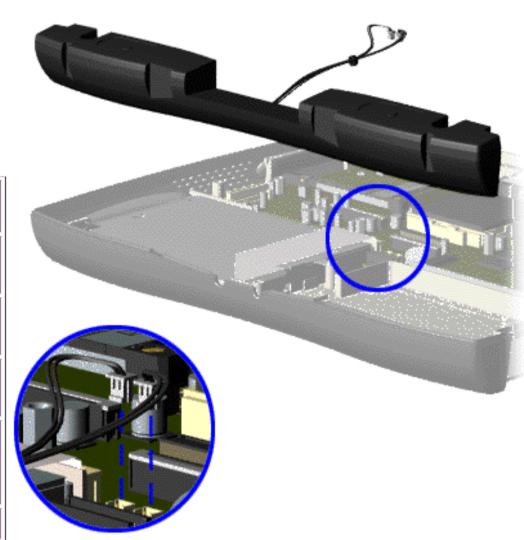

To remove the speaker assembly, complete the following steps:

- 1. Prepare the <u>computer</u> <u>for</u> <u>disassembly</u>.
- 2. Remove the <u>palmrest</u> cover with touch pad.
- 3. Remove the <a href="heatspreader">heatspreader</a>.
- 4. Remove the <u>keyboard</u>.
- 5. Remove the <u>hard</u> <u>drive</u>.
- 6. Remove the <u>display</u> panel assembly.
- 7. Remove the <u>Upper</u> <u>CPU cover</u>.
- 8. Remove the <u>charger</u> board.
- 9. Disconnect the speaker cables from the system board and remove the speaker assembly from the chassis.

To replace the speaker assembly, reverse the previous procedures.

# **Disassembly Sequence**Electrostatic

Electrostation Discharge

Service Considerations

Cables and Connectors

Preparing the Computer for Disassembly

**Battery Pack** 

Palmrest
Cover with
Touch Pad

<u>Heatspreader</u>

<u>Keyboard</u>

<u>Processor</u>

Hard Drives

CD Drive

<u>Battery</u> <u>Charger Board</u>

<u>Modem</u>

Display Panel Assembly

<u>Upper CPU</u> <u>Cover</u>

<u>Speaker</u> Assembly

Diskette Drive

Fan Assembly

System Board

Dip Switch Settings

<u>Memory</u> Module

#### **Presario 1200 Series**

Models: 1234, 1235, 1236, 1237, 1238, 1240, 1242, 1250, and 1252

| Before You Begin           | <u>Specifications</u>  | <u>Parts Catalog</u> |
|----------------------------|------------------------|----------------------|
| <u>Removal Sequence</u>    | <u>Troubleshooting</u> | Battery Operations   |
| <u>Product Description</u> | <u>Pin Assignments</u> | <u>Index</u>         |

### **Removing the Diskette Drive**

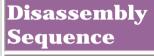

Electrostatic
Discharge

Service Considerations

Cables and Connectors

Preparing the Computer for Disassembly

**Battery Pack** 

Palmrest Cover with

Touch Pad

<u>Heatspreader</u>

**Keyboard** 

<u>Processor</u>

**Hard Drives** 

CD Drive

<u>Battery</u> <u>Charger Board</u>

<u>Modem</u>

Display Panel
Assembly

<u>Upper CPU</u> <u>Cover</u>

<u>Speaker</u> <u>Assembly</u>

<u>Diskette</u> Drive

Fan Assembly

System Board

Dip Switch
Settings

Memory Module

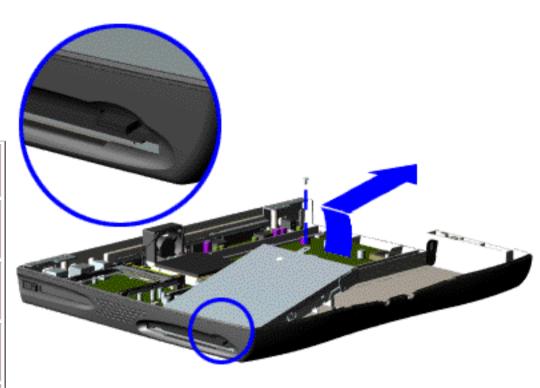

To remove the diskette drive, complete the following steps:

- 1. Prepare the computer for disassembly.
- 2. Remove the palmrest cover with touch pad.
- 3. Remove the <u>heatspreader</u>.
- 4. Remove the <u>keyboard</u>.
- 5. Remove the hard drive.
- 5. Remove the display panel assembly.
- 6. Remove the <u>Upper CPU</u> cover.
- 7. Remove the screw from the diskette drive and lift up the diskette drive.

Next Step

**Ensure** the diskette drive eject lever is properly inserted NOTE: in the chassis slot, when replacing the diskette drive.

#### **Presario 1200 Series**

Models: 1234, 1235, 1236, 1237, 1238, 1240, 1242, 1250, and 1252

| <u>Before You Begin</u> | <u>Specifications</u>  | <u>Parts Catalog</u> |
|-------------------------|------------------------|----------------------|
| <u>Removal Sequence</u> | <u>Troubleshooting</u> | Battery Operations   |
| Product Description     | <u>Pin Assignments</u> | <b>Index</b>         |

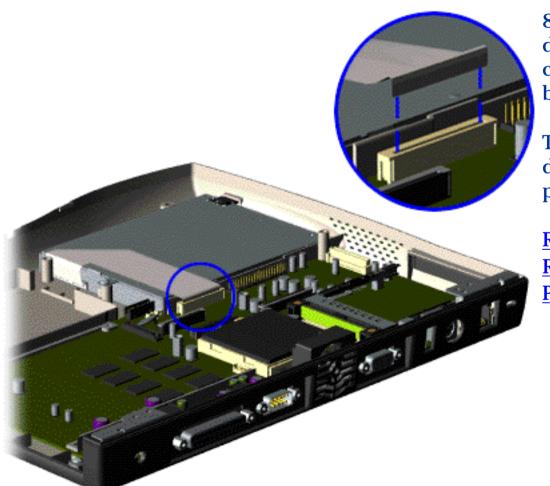

8. Disconnect the diskette drive data cable from the system board.

To replace the diskette drive, reverse the previous procedures.

Return to Removal & Replacement
Procedures

**Presario 1200 Series** 

Models: 1234, 1235, 1236, 1237, 1238, 1240, 1242, 1250, and 1252

| <u>Before You Begin</u> | <u>Specifications</u>  | <u>Parts Catalog</u> |
|-------------------------|------------------------|----------------------|
| <u>Removal Sequence</u> | <u>Troubleshooting</u> | Battery Operations   |
| Product Description     | <u>Pin Assignments</u> | Index                |

### **Removing the Fan Assembly**

Disassembly Sequence

Electrostatic Discharge

<u>Service</u> Considerations

Cables and Connectors

Preparing the Computer for Disassembly

**Battery Pack** 

Palmrest
Cover with
Touch Pad

<u>Heatspreader</u>

<u>Keyboard</u>

Processor

**Hard Drives** 

CD Drive

**Battery** 

Charger Board

<u>Modem</u>

Display Panel
Assembly

<u>Upper CPU</u> Cover

<u>Speaker</u> Assembly

Diskette Drive

Fan

**Assembly** 

System Board

Dip Switch
Settings

Memory

Module

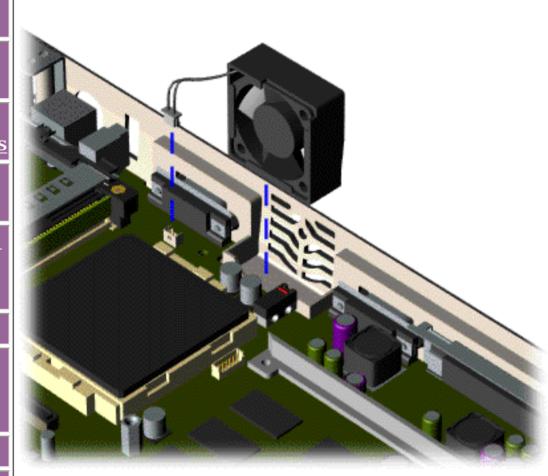

To remove the fan assembly, complete the following steps:

- 1. Prepare the <u>computer</u> for <u>disassembly</u>.
- 2. Remove the <u>palmrest</u> cover with touch pad.
- 3. Remove the <u>heatspreader</u>.
- 4. Remove the keyboard.
- 5. Remove the <u>display</u> panel assembly.
- 6. Remove the <u>hard</u> drive.
- 7. Remove the <u>Upper</u> <u>CPU cover</u>.
- 8. Lift the fan assembly from the chassis slot and disconnect the fan cable from the connector on the system board.

#### **Presario 1200 Series**

Models: 1234, 1235, 1236, 1237, 1238, 1240, 1242, 1250, and 1252

| <u>Before You Begin</u> | <u>Specifications</u>  | <u>Parts Catalog</u> |
|-------------------------|------------------------|----------------------|
| <u>Removal Sequence</u> | <u>Troubleshooting</u> | Battery Operations   |
| Product Description     | <u>Pin Assignments</u> | <u>Index</u>         |

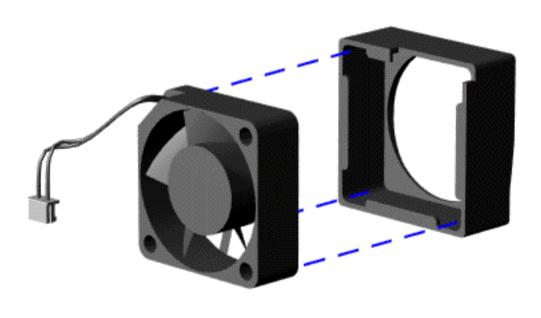

To remove the fan gasket, complete the following step:

Pull the gasket from the fan.

To replace the fan assembly, reverse the previous procedure.

To replace the fan with gasket attached, place

NOTE: the fan assembly at a 15 degree angle and push forward.

Return to Removal & Replacement Procedures

#### **Presario 1200 Series**

Models: 1234, 1235, 1236, 1237, 1238, 1240, 1242, 1250, and 1252

| Before You Begin           | <u>Specifications</u>  | <u>Parts Catalog</u> |
|----------------------------|------------------------|----------------------|
| <u>Removal Sequence</u>    | <u>Troubleshooting</u> | Battery Operations   |
| <u>Product Description</u> | <u>Pin Assignments</u> | <b>Index</b>         |

### **Removing the System Board**

| Disassembly |  |
|-------------|--|
| Sequence    |  |

<u>Electrostatic</u>

<u>Discharge</u>

Service

Considerations

Cables and Connectors

Preparing the Computer for Disassembly

**Battery Pack** 

<u>Palmrest</u>

Cover with
Touch Pad

Heatspreader

Keyboard

**Processor** 

**Hard Drives** 

CD Drive

<u>Battery</u> <u>Charger Board</u>

<u>Modem</u>

Display Panel Assembly

Upper CPU Cover

<u>Speaker</u> Assembly

Diskette Drive

Fan Assembly

System Board

Dip Switch Settings

Memory Module To remove the system board, complete the following steps:

- 1. Prepare the computer for disassembly.
- 2. Remove the palmrest cover with touch pad.
- 3. Remove the <u>heatspreader</u>.
- 4. Remove the <u>keyboard</u>.
- 5. Remove the <u>processor</u>.
- 6. Remove the modem.
- 7. Remove the hard drive.
- 8. Remove the display panel assembly.
- 9. Remove the <u>Upper CPU Cover</u>.
- 10. Remove the <u>battery charger board</u>.
- 11. Remove the diskette drive.
- 12. Remove the CD drive.
- 13. Remove the fan.
- 14. Disconnect the speaker assembly cables.

### **Presario 1200 Series**

Models: 1234, 1235, 1236, 1237, 1238, 1240, 1242, 1250, and 1252

| <u>Before You Begin</u> | <u>Specifications</u>  | Parts Catalog      |
|-------------------------|------------------------|--------------------|
| <u>Removal Sequence</u> | <u>Troubleshooting</u> | Battery Operations |
| Product Description     | <u>Pin Assignments</u> | <u>Index</u>       |

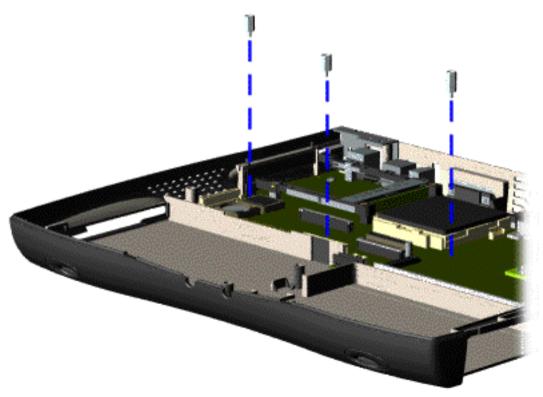

15. Remove three standoffs from the system board.

### **Presario 1200 Series**

Models: 1234, 1235, 1236, 1237, 1238, 1240, 1242, 1250, and 1252

| <u>Before You Begin</u>    | <u>Specifications</u>  | <u>Parts Catalog</u> |
|----------------------------|------------------------|----------------------|
| <u>Removal Sequence</u>    | <u>Troubleshooting</u> | Battery Operations   |
| <u>Product Description</u> | <u>Pin Assignments</u> | <u>Index</u>         |

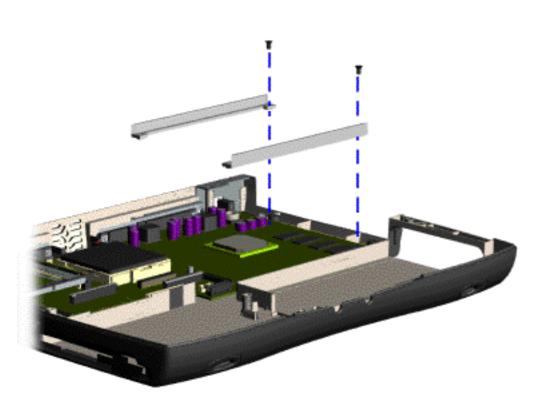

16. Remove two screws from the CD Drive mounting rails and remove the mounting rails from the system board.

### **Presario 1200 Series**

Models: 1234, 1235, 1236, 1237, 1238, 1240, 1242, 1250, and 1252

| <u>Before You Begin</u>    | <u>Specifications</u>  | <u>Parts Catalog</u> |
|----------------------------|------------------------|----------------------|
| <u>Removal Sequence</u>    | <u>Troubleshooting</u> | Battery Operations   |
| <u>Product Description</u> | <u>Pin Assignments</u> | <u>Index</u>         |

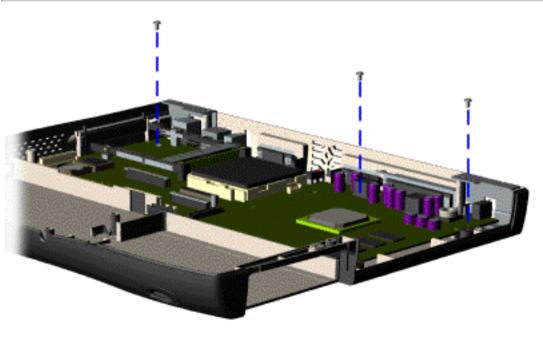

17. Remove three screws from the system board.

### **Presario 1200 Series**

Models: 1234, 1235, 1236, 1237, 1238, 1240, 1242, 1250, and 1252

| <u>Before You Begin</u>    | <u>Specifications</u>  | <u>Parts Catalog</u> |
|----------------------------|------------------------|----------------------|
| <u>Removal Sequence</u>    | <u>Troubleshooting</u> | Battery Operations   |
| <u>Product Description</u> | <u>Pin Assignments</u> | <u>Index</u>         |

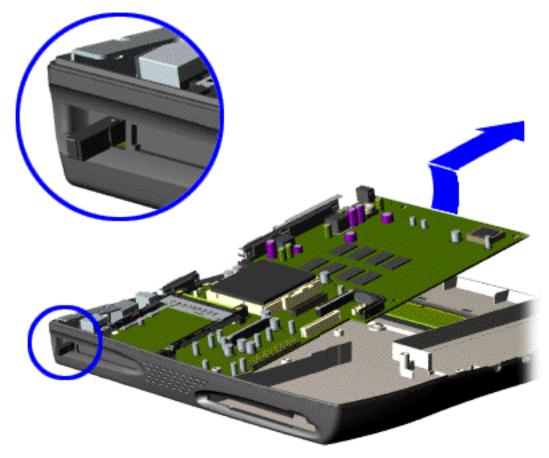

18. Pull the PCMCIA eject lever out (straight), lift up the right side of the system board and pull forward to remove the system board from the chassis.

To replace the system board, reverse the previous procedures.

IMPORTANT: Remove

Remove all cables from the system board.

**Dip Switch System Board Settings** 

Return to Removal & Replacement Procedures

### **Presario 1200 Series**

Models: 1234, 1235, 1236, 1237, 1238, 1240, 1242, 1250, and 1252

| <u>Before You Begin</u>    | <u>Specifications</u>  | <u>Parts Catalog</u> |
|----------------------------|------------------------|----------------------|
| <u>Removal Sequence</u>    | <u>Troubleshooting</u> | Battery Operations   |
| <u>Product Description</u> | <u>Pin Assignments</u> | <u>Index</u>         |

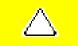

**CAUTION:** When replacing the system board, ensure the dip switch voltage settings on the system board are correct for the computer model and processor voltage marked on the processor chip. If the system board dip switch voltage settings are not correct, damage may occur to the computer and/or system board.

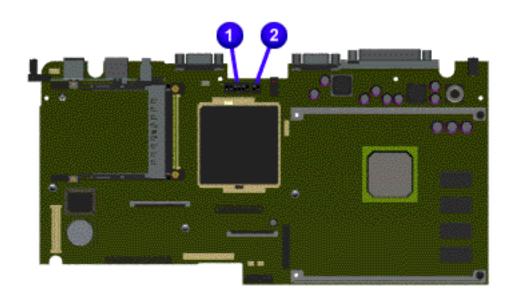

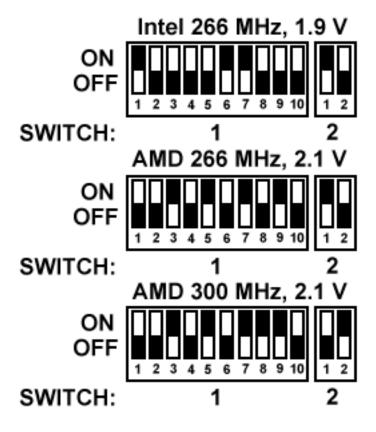

**NOTE:** The black area on the dip switch indicates the position of the switch.

### **Presario 1200 Series**

Models: 1234, 1235, 1236, 1237, 1238, 1240, 1242, 1250, and 1252

| <u>Before You Begin</u> | <u>Specifications</u>  | <u>Parts Catalog</u> |
|-------------------------|------------------------|----------------------|
| <u>Removal Sequence</u> | <u>Troubleshooting</u> | Battery Operations   |
| Product Description     | <u>Pin Assignments</u> | <u>Index</u>         |

# **Removing the Memory Module**

Disassembly Sequence

Electrostatic

<u>Discharge</u>

<u>Service</u>

Considerations

<u>Cables and </u>

**Connectors** 

Preparing the Computer for Disassembly

Battery Pack

Palmrest

Cover with

<u>Touch Pad</u>

<u>Heatspreader</u>

Keyboard

<u>Processor</u>

<u> Hard Drives</u>

CD Drive

Battery

Charger Board

<u>Modem</u>

Display Panel

<u>Assembly</u>

<u>Upper CPU</u>

Cover

<u>Speaker</u>

Assembly

<u>Diskette Drive</u>

Fan Assembly

System Board

Dip Switch

<u>Settings</u>

Memory Module

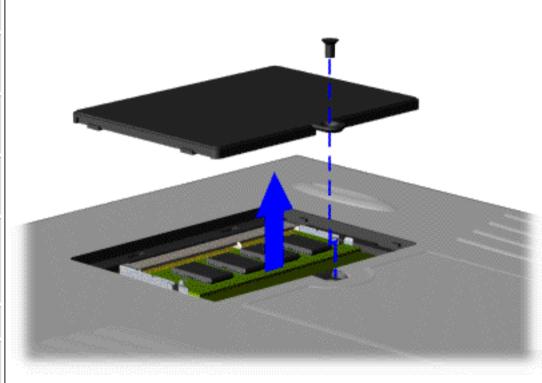

To remove the memory module, complete the following steps:

- 1. Prepare the computer for disassembly.
- 2. Close the computer and turn the computer upside down.
- 3. Remove the screw from the memory module door, and slide the memory module door to the right.

### **Presario 1200 Series**

Models: 1234, 1235, 1236, 1237, 1238, 1240, 1242, 1250, and 1252

| <u>Before You Begin</u>    | <u>Specifications</u>  | <u>Parts Catalog</u> |
|----------------------------|------------------------|----------------------|
| <u>Removal Sequence</u>    | <u>Troubleshooting</u> | Battery Operations   |
| <u>Product Description</u> | <u>Pin Assignments</u> | <u>Index</u>         |

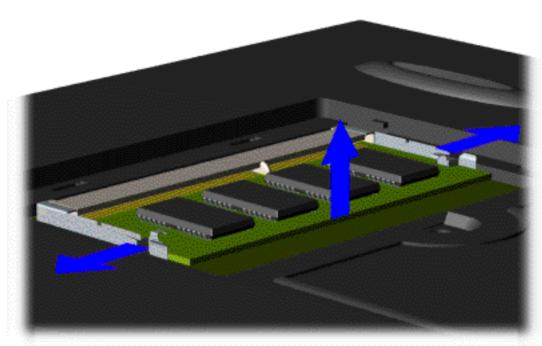

4. Pull side levers to release the memory module and unplug the memory module from the system board.

To replace the memory module, reverse the previous procedures.

Return to Removal & Replacement
Procedures

#### **Presario 1200 Series**

Models: 1234, 1235, 1236, 1237, 1238, 1240, 1242, 1250, and 1252

| <u>Before You Begin</u> | <u>Specifications</u>  | <u>Parts Catalog</u> |
|-------------------------|------------------------|----------------------|
| Removal Sequence        | <u>Troubleshooting</u> | Battery Operations   |
| Product Description     | <u>Pin Assignments</u> | <u>Index</u>         |

### **Specifications**

This chapter covers the following specifications of Compaq Presario 1200 Series Portable Computers:

- Computer models
- Physical and environmental
- System Interrupts
- System DMA
- System I/O Address
- System Memory Catalog
- Display
- Memory expansion
- <u>Diskette drive</u>
- Hard drive
- <u>CD drive</u>
- Battery pack

### **Physical and Environmental**

|                                       | U.S.                       | Metric        |
|---------------------------------------|----------------------------|---------------|
| Dimensions                            |                            |               |
| Height                                | 1.97 in                    | 4.95 cm       |
| Depth                                 | 12.20 in                   | 31.00 cm      |
| Width                                 | 10.08 in                   | 25.40 cm      |
| Weight                                |                            |               |
| Model 1234                            | 7.326 lb                   | 3.33 kg       |
| Model 1235                            | 7.326 lb                   | 3.33 kg       |
| Model 1236                            | 7.326 lb                   | 3.33 kg       |
| Model 1237                            | 7.326 lb                   | 3.33 kg       |
| Model 1238                            | 7.326 lb                   | 3.33 kg       |
| Model 1240                            | 7.326 lb                   | 3.33 kg       |
| Model 1242                            | 7.326 lb                   | 3.33 kg       |
| Model 1250                            | 7.326 lb                   | 3.33 kg       |
| Model 1252                            | 7.326 lb                   | 3.33 kg       |
| Stand-Alone (Battery Pack)            | RICHARD                    | Li-ion        |
| Power Requirements                    | NiMH                       | Li-ion        |
| Nominal Operating                     | W @ 9.6 V                  | W @ 14.4 V    |
| Maximum Average                       | W @ 9.6 V                  | W @ 14.4 V    |
| Peak Operating                        | W @ 9.6 V                  | W @ 14.4 V    |
| AC Power Requirements                 |                            | 1             |
| Operating Voltage                     | 100-240 V                  |               |
| Operating Voltage                     | 0.8/0.4 A RMS              |               |
| Operating Current Operating Frequency | 47-63 Hz                   |               |
| Operating Frequency                   | Meets IEC 801-4 and IEC801 | . 5           |
| Maximum Transient                     | 1kV for 50 ns              | 1-5           |
| Temperature                           |                            |               |
| Operating                             | 50° to 95 °F               | 10° to 35 °C  |
| Nonoperating                          | -4° to 140 °F              | -20° to 60 °C |
| Relative Humidity                     |                            |               |
| (noncondensing)                       |                            |               |
| Operating                             | 10 to 90%                  | 35°C to 90%   |
| Nonoperating (tw = 38.7°C max)        | 5 to 95%                   | 60°C to 95%   |
| Altitude                              |                            |               |
| Operating                             | 0 to 10,000 ft             | 0 to 3.15 km  |
| Nonoperating                          | 0 to 30,000 ft             | 0 to 9.14 km  |
| Shock                                 |                            |               |
| O +!                                  | 10 G, 11 ms, half sine     |               |
| Operating                             |                            |               |
| Operating Non operating               | 240 G, 2 ms, half sine     |               |
| <u> </u>                              |                            |               |

| Nonoperating                                | 1.5 G                                 |                |
|---------------------------------------------|---------------------------------------|----------------|
| <b>NOTE:</b> Applicable product safety star | ndards specify thermal limits for pla | stic surfaces. |
| Compaq Presario 1200 Series Portable        | e Computers operate well within thi   | s range of     |
| temperatures.                               |                                       |                |

## System Interrupts

| System Interrupts |                                                       |
|-------------------|-------------------------------------------------------|
| Hardware IRQ      | System Function                                       |
| IRQ0              | Timer Interrupt                                       |
| IRQ1              | Standard 101/102-Key or Microsoft Natural<br>Keyboard |
| IRQ2              | Programmable interrupt controller                     |
| IRQ3              | Compaq Presario 56K-DF                                |
| IRQ4              | Communications Port (COM1)                            |
| IRQ5              | ES1869 Plug and Play AudioDrive                       |
| IRQ6              | Standard Floppy Disk Controller                       |
| IRQ7              | Printer Port (LPT1)                                   |
| IRQ8              | System CMOS/real time clock                           |
| IRQ9              | (free)                                                |
| IRQ10             | OPTi 82C861 PCI to USB Open Host Controller           |
| IRQ10             | IRQ Holder for PCI Steering                           |
| IRQ11             | IRQ Holder for PCI Steering                           |
| IRQ11             | IRQ Holder for PCI Steering                           |
| IRQ11             | NeoMagic MagicGraph 128XD                             |
| IRQ11             | Texas Instruments PCI-1131 CardBus Controller         |
| IRQ11             | Texas Instruments PCI-1131 CardBus Controller         |
| IRQ12             | Synaptics PS/2 TouchPad                               |
| IRQ13             | Numeric data processor                                |
| IRQ14             | Primary IDE controller (dual fifo)                    |
| IRQ14             | Opti Viper Max Dual PCI IDE Controller                |
| IRQ15             | Secondary IDE controller (dual fifo)                  |
| IRQ15             | Opti Viper Max Dual PCI IDE Controller                |

| System DMA   |                                 |
|--------------|---------------------------------|
| Hardware DMA | System Function                 |
| 0            | ES1869 Plug and Play AudioDrive |
| 1            | ES1869 Plug and Play AudioDrive |
| 2            | Standard Floppy Disk Controller |
| 3            | (free)                          |
| 4            | Direct memory access controller |
| 5            | (free)                          |
| 6            | (free)                          |
| 7            | (free)                          |

## System I/O Address

| I/O Address (Hex) | System Function (Shipping Configuration)              |
|-------------------|-------------------------------------------------------|
| x0000 - x000F     | Direct Memory Access Controller                       |
| x0020 - x0021     | Programmable interrupt controller                     |
| x0022 - x0024     | Motherboard resources                                 |
| x0040 - x0043     | System timer                                          |
| x0060 - x0060     | Standard 101/102-Key or Microsoft Natural<br>Keyboard |
| x0061 - x0061     | System speaker                                        |
| x0064 - x0064     | Standard 101/102-Key or Microsoft Natural<br>Keyboard |
| x0070 - x0071     | System CMOS/real time clock                           |
| x0080 - x0080     | Motherboard resources                                 |
| x0081 - x008F     | Direct memory access controller                       |
| x0092 - x0092     | Motherboard resources                                 |
| x00A0 - x00A1     | Programmable interrupt controller                     |
| x00C0 - x00DF     | Direct memory access controller                       |
| x00EC - x00EF     | Motherboard resources                                 |
| x00F0 - x00FF     | Numeric data processor                                |
| x0170 - x0177     | Opti Viper Max Dual PCI IDE Controller                |
| x0170 - x0177     | Secondary IDE controller (dual fifo)                  |
| x01F0 - x01F7     | Opti Viper Max Dual PCI IDE Controller                |
| x01F0 - x01F7     | Primary IDE controller (dual fifo)                    |

| x0220 - x022F  x02F8 - x02FF  Compaq Presario 56K-DF  x0330 - x0331  ES1869 Plug and Play AudioDrive  x0370 - x0371  Motherboard resources  x0376 - x0376  Opti Viper Max Dual PCI IDE Controller  x0376 - x0376  Secondary IDE controller (dual fifo)  x0378 - x037F  Printer Port (LPT1)  x0388 - x038B  ES1869 Plug and Play AudioDrive  x03B0 - x03BB  NeoMagic MagicGraph 128XD  x03C0 - x03DF  NeoMagic MagicGraph 128XD  x03F0 - x03F5  Standard Floppy Disk Controller  x03F6 - x03F6  Opti Viper Max Dual PCI IDE Controller  x03F6 - x03F6  Primary IDE controller (dual fifo)  x03F7 - x03F7  Standard Floppy Disk Controller  x03F8 - x03FF  Communications Port (COM1)  x040B - x040B  Motherboard resources  x04D6 - x04D6  Motherboard resources |               |                                        |
|----------------------------------------------------------------------------------------------------|---------------|----------------------------------------|
| x0330 - x0331  ES1869 Plug and Play AudioDrive  x0370 - x0371  Motherboard resources  x0376 - x0376  Opti Viper Max Dual PCI IDE Controller  x0376 - x0376  Secondary IDE controller (dual fifo)  x0378 - x037F  Printer Port (LPT1)  x0388 - x038B  ES1869 Plug and Play AudioDrive  x03B0 - x03BB  NeoMagic MagicGraph 128XD  x03C0 - x03DF  NeoMagic MagicGraph 128XD  x03F0 - x03F5  Standard Floppy Disk Controller  x03F6 - x03F6  Opti Viper Max Dual PCI IDE Controller  x03F6 - x03F6  Primary IDE controller (dual fifo)  x03F7 - x03F7  Standard Floppy Disk Controller  x03F8 - x03FF  Communications Port (COM1)  x040B - x040B  Motherboard resources                                                                                             | x0220 - x022F | ES1869 Plug and Play AudioDrive        |
| x0370 - x0371  Motherboard resources  x0376 - x0376  Opti Viper Max Dual PCI IDE Controller  x0376 - x0376  Secondary IDE controller (dual fifo)  x0378 - x037F  Printer Port (LPT1)  x0388 - x038B  ES1869 Plug and Play AudioDrive  x03B0 - x03BB  NeoMagic MagicGraph 128XD  x03C0 - x03DF  NeoMagic MagicGraph 128XD  x03F0 - x03F5  Standard Floppy Disk Controller  x03F6 - x03F6  Opti Viper Max Dual PCI IDE Controller  x03F6 - x03F6  Primary IDE controller (dual fifo)  x03F7 - x03F7  Standard Floppy Disk Controller  x03F8 - x03FF  Communications Port (COM1)  x040B - x040B  Motherboard resources                                                                                                    | x02F8 - x02FF | Compaq Presario 56K-DF                 |
| x0376 - x0376  x0376 - x0376  x0376 - x0376  x0378 - x0377  x0388 - x038B  x038B  x03B0 - x03BB  x03C0 - x03DF  x03F6 - x03F6  x03F6 - x03F6  x03F6 - x03F6  x03F6 - x03F6  x03F6 - x03F6  x03F7 - x03F7  x03F7 - x03F7  x040B - x040B  x0480 - x048F  Deti Viper Max Dual PCI IDE Controller  Communications Port (COM1)  x040B - x040B  Motherboard resources                                                                                                    | x0330 - x0331 | ES1869 Plug and Play AudioDrive        |
| x0376 - x0376  x0378 - x037F  Printer Port (LPT1)  x0388 - x038B  ES1869 Plug and Play AudioDrive  x03B0 - x03BB  NeoMagic MagicGraph 128XD  x03C0 - x03DF  NeoMagic MagicGraph 128XD  x03F0 - x03F5  Standard Floppy Disk Controller  x03F6 - x03F6  Opti Viper Max Dual PCI IDE Controller  x03F6 - x03F6  Primary IDE controller (dual fifo)  x03F7 - x03F7  Standard Floppy Disk Controller  x03F8 - x03FF  Communications Port (COM1)  x040B - x040B  Motherboard resources                                                                                                    | x0370 - x0371 | Motherboard resources                  |
| x0378 - x037F  Printer Port (LPT1)  x0388 - x038B  ES1869 Plug and Play AudioDrive  x03B0 - x03BB  NeoMagic MagicGraph 128XD  x03C0 - x03DF  NeoMagic MagicGraph 128XD  x03F0 - x03F5  Standard Floppy Disk Controller  x03F6 - x03F6  Opti Viper Max Dual PCI IDE Controller  x03F6 - x03F6  Primary IDE controller (dual fifo)  x03F7 - x03F7  Standard Floppy Disk Controller  x03F8 - x03FF  Communications Port (COM1)  x040B - x040B  Motherboard resources  x0480 - x048F                                                                                                    | x0376 - x0376 | Opti Viper Max Dual PCI IDE Controller |
| x0388 - x038B  x03B0 - x03BB  NeoMagic MagicGraph 128XD  x03C0 - x03DF  NeoMagic MagicGraph 128XD  x03F0 - x03F5  Standard Floppy Disk Controller  x03F6 - x03F6  Opti Viper Max Dual PCI IDE Controller  x03F6 - x03F6  Primary IDE controller (dual fifo)  x03F7 - x03F7  Standard Floppy Disk Controller  Communications Port (COM1)  x040B - x040B  Motherboard resources  Motherboard resources                                                                                                    | x0376 - x0376 | Secondary IDE controller (dual fifo)   |
| x03B0 - x03BB  NeoMagic MagicGraph 128XD  x03C0 - x03DF  NeoMagic MagicGraph 128XD  x03F0 - x03F5  Standard Floppy Disk Controller  x03F6 - x03F6  Opti Viper Max Dual PCI IDE Controller  x03F6 - x03F6  Primary IDE controller (dual fifo)  x03F7 - x03F7  Standard Floppy Disk Controller  x03F8 - x03FF  Communications Port (COM1)  x040B - x040B  Motherboard resources  x0480 - x048F                                                                                                    | x0378 - x037F | Printer Port (LPT1)                    |
| x03C0 - x03DF  NeoMagic MagicGraph 128XD  x03F0 - x03F5  Standard Floppy Disk Controller  x03F6 - x03F6  Opti Viper Max Dual PCI IDE Controller  x03F6 - x03F6  Primary IDE controller (dual fifo)  x03F7 - x03F7  Standard Floppy Disk Controller  x03F8 - x03FF  Communications Port (COM1)  x040B - x040B  Motherboard resources  x0480 - x048F                                                                                                    | x0388 - x038B | ES1869 Plug and Play AudioDrive        |
| x03F0 - x03F5  Standard Floppy Disk Controller  x03F6 - x03F6  Opti Viper Max Dual PCI IDE Controller  x03F6 - x03F6  Primary IDE controller (dual fifo)  x03F7 - x03F7  Standard Floppy Disk Controller  x03F8 - x03FF  Communications Port (COM1)  x040B - x040B  Motherboard resources  x0480 - x048F  Motherboard resources                                                                                                    | x03B0 - x03BB | NeoMagic MagicGraph 128XD              |
| x03F6 - x03F6  Copti Viper Max Dual PCI IDE Controller  Primary IDE controller (dual fifo)  x03F7 - x03F7  Standard Floppy Disk Controller  x03F8 - x03FF  Communications Port (COM1)  x040B - x040B  Motherboard resources  x0480 - x048F  Motherboard resources                                                                                                    | x03C0 - x03DF | NeoMagic MagicGraph 128XD              |
| x03F6 - x03F6  Rrimary IDE controller (dual fifo)  x03F7 - x03F7  Standard Floppy Disk Controller  x03F8 - x03FF  Communications Port (COM1)  x040B - x040B  Motherboard resources  x0480 - x048F  Motherboard resources                                                                                                    | x03F0 - x03F5 | Standard Floppy Disk Controller        |
| x03F7 - x03F7  Standard Floppy Disk Controller  x03F8 - x03FF  Communications Port (COM1)  x040B - x040B  Motherboard resources  x0480 - x048F  Motherboard resources                                                                                                    | x03F6 - x03F6 | Opti Viper Max Dual PCI IDE Controller |
| x03F8 - x03FF  Communications Port (COM1)  x040B - x040B  Motherboard resources  x0480 - x048F  Motherboard resources                                                                                                    | x03F6 - x03F6 | Primary IDE controller (dual fifo)     |
| x040B - x040B  Motherboard resources  x0480 - x048F  Motherboard resources                                                                                                    | x03F7 - x03F7 | Standard Floppy Disk Controller        |
| x0480 - x048F Motherboard resources                                                                                                    | x03F8 - x03FF | Communications Port (COM1)             |
|                                                                                                    | x040B - x040B | Motherboard resources                  |
| x04D6 - x04D6 Motherboard resources                                                                                                    | x0480 - x048F | Motherboard resources                  |
|                                                                                                    | x04D6 - x04D6 | Motherboard resources                  |

# System Memory Catalog

| System Memory Catalog |                                               |
|-----------------------|-----------------------------------------------|
| Memory Address        | System Function                               |
| x00000000 - x0009FFFF | System board extension for PnP BIOS           |
| x000A0000 - x000AFFFF | NeoMagic MagicGraph 128XD                     |
| x000B0000 - x000BFFFF | NeoMagic MagicGraph 128XD                     |
| x000C0000 - x000CBFFF | NeoMagic MagicGraph 128XD                     |
| x000E0000 - x000FFFFF | System board extension for PnP BIOS           |
| x00100000 - x01FFFFFF | System board extension for PnP BIOS           |
| x03000000 - x03000FFF | Texas Instruments PCI-1131 CardBus Controller |
| x03001000 - x03001FFF | Texas Instruments PCI-1131 CardBus Controller |
| xFD000000 - xFDFFFFF  | NeoMagic MagicGraph 128XD                     |
| xFEA00000 - xFEBFFFFF | NeoMagic MagicGraph 128XD                     |
| xFECFF000 - xFECFFFFF | OPTi 82C861 PCI to USB Open Host Controller   |
| xFED00000 - xFEDFFFFF | NeoMagic MagicGraph 128XD                     |
| xFFFC0000 - xFFFFFFF  | Motherboard resources                         |

## Display (Information not available)

| 12.1" (Dia                     | gonal) TFT Display           |                           |
|--------------------------------|------------------------------|---------------------------|
|                                | U.S.                         | Metric                    |
| Dimensions                     |                              |                           |
| Height                         | Information                  | Information               |
| Width                          | not available                | not available             |
| Display Dimensions             |                              |                           |
| Width                          | Information                  | Information               |
| Height                         | not available                | not available             |
| Depth                          |                              |                           |
| Weight                         | Information<br>not available | Information not available |
| Contrast Ratio                 | Information                  | Information               |
|                                | not available                | not available             |
| Brightness                     | Information                  | Information               |
|                                | not available                | not available             |
| <b>Total Power Consumption</b> | Information                  | Information               |
| _                              | not available                | not available             |

| 12.1" (Diagonal                       | ) HPA Display                |                              |
|---------------------------------------|------------------------------|------------------------------|
|                                       | U.S.                         | Metric                       |
| Dimensions<br>Height<br>Width         | Information not available    | Information not available    |
| Display Dimensions Width Height Depth | Information<br>not available | Information<br>not available |
| Weight                                | Information not available    | Information not available    |
| Contrast Ratio                        | Information not available    | Information not available    |
| Brightness                            | Information not available    | Information not available    |
| Total Power Consumption               | Information not available    | Information not available    |

## **Memory Expansion**

|               | Memory Expansion          | n            |
|---------------|---------------------------|--------------|
| System Memory | Expansion Board<br>Memory | Total Memory |
| 32-MB         | 16-MB                     | 48-MB        |
| 32-MB         | 32-MB                     | 64-MB        |
| 32-MB         | 64-MB                     | 96-MB        |

## Diskette Drive (Information not available)

| Disket                                                                  | te Drive                  |
|-------------------------------------------------------------------------|---------------------------|
| Capacity per Diskette (High/Low)                                        | Information not available |
| Diskette Size                                                           | Information not available |
| Number of LED Indicators<br>(Read/Write)                                | Information not available |
| Number of Drives Supported                                              | Information not available |
| Drive Rotation (rpm)                                                    | Information not available |
| Transfer Rate (Kbps)                                                    | Information not available |
| Bytes per Sector                                                        | Information not available |
| Sectors per Track (High/Low)                                            | Information not available |
| Tracks per Side (High/Low)                                              | Information not available |
| Access Times                                                            | Information not available |
| Track-to-Track (ms) Average (ms) Setting Time (ms) Latency Average (ms) |                           |
| Cylinders (High/Low)                                                    | Information not available |
| Number of Read/Write Heads                                              | Information not available |

## **Hard Drive (Information not available)**

|                    | Hard Drives               |                           |
|--------------------|---------------------------|---------------------------|
|                    | 3.2-GB                    | 4.0-GB                    |
| Capacity Per Drive | Information not available | Information not available |
| Drive Type         | Information not available | Information not available |

| Logical Configuration Cylinders Heads Sectors per track Bytes per sector        | Information not available | Information not available |
|---------------------------------------------------------------------------------|---------------------------|---------------------------|
| Seek Times (Typical, Including settling in ms) Single track Average Full stroke | Information not available | Information not available |
| <b>Transfer Rate</b> At interface                                               | Information not available | Information not available |

| Hard Drives                                                                     |                           |                           |
|---------------------------------------------------------------------------------|---------------------------|---------------------------|
|                                                                                 | 5.0-GB                    | 6.4-GB                    |
| Capacity Per Drive                                                              | Information not available | Information not available |
| Drive Type                                                                      | Information not available | Information not available |
| Logical Configuration Cylinders Heads Sectors per track Bytes per sector        | Information not available | Information not available |
| Seek Times (Typical, Including settling in ms) Single track Average Full stroke | Information not available | Information not available |
| <b>Transfer Rate</b> At interface                                               | Information not available | Information not available |

## **CD Drive (Information not available)**

|                                                           | CD Drive                  |
|-----------------------------------------------------------|---------------------------|
|                                                           | 24× CD Drive              |
| Dimensions                                                | Information not available |
| Weight                                                    | Information not available |
| Rotational Speed                                          | Information not available |
| <b>Typical Transfer Rate</b> Sustained Data Transfer Rate | Information not available |

| Access Time                | Information not available |
|----------------------------|---------------------------|
| Average Random Access Time |                           |
| Spin Up time               | Information not available |
| Data Buffer Capacity       | Information not available |

# **Battery Pack**

| Battery Pack                                                                                    |                                                         |                                                         |
|-------------------------------------------------------------------------------------------------|---------------------------------------------------------|---------------------------------------------------------|
|                                                                                                 | Nickel Metal Hydride (NiMH)                             | Lithium Ion (Li ion) *                                  |
| <b>Dimensions</b> Height Length Width                                                           | 0.8 in (20.3 mm)<br>5.7 in (145 mm)<br>3.1 in (78.7 mm) | 0.8 in (20.3 mm)<br>5.7 in (145 mm)<br>3.1 in (78.7 mm) |
| Weight                                                                                          | 1.01 Ib (458.1 g)                                       | 0.90 Ib (408.2 g)                                       |
| Battery Pack Operating<br>Time                                                                  | 2:30 hr                                                 | 3:00 hr                                                 |
| Energy Nominal Open Circuit Voltage Capacity Power                                              | 9.6 V<br>3200mAH<br>40 W                                | 14.4 V<br>2500mAH<br>40 W                               |
| Environmental Requirements Operating Temperature Non-operating Temperature Charging Temperature | 32° F (0-50° C)<br>-20° C -60° C<br>5° C-45° C          | 32° F (0-50° C)<br>-20° C -60° C<br>5° C-45° C          |